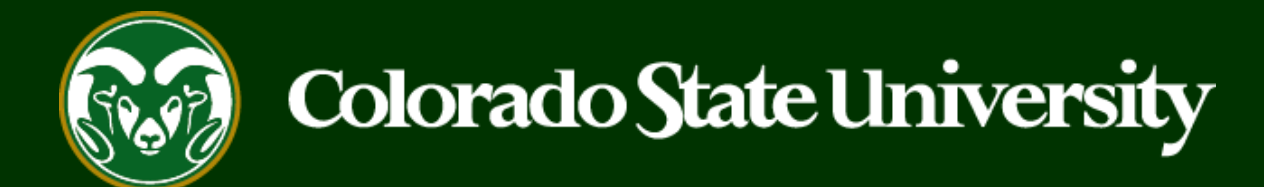

# **CSU** Talent Management System User Guide –Admin/Research Professional

How to Create an Alternative Appointment Request Posting

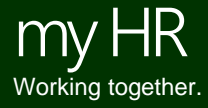

Last Updated: 8/24/2023

#### **Create and Post an Admin Professional/Research Alternative Appointment Request (AAR)**

Alternative Appointment Request (AAR) postings are created from position descriptions to request a direct appointment for Admin Professional/Research Professional position.

**Admin Professional/Research Professional Alternative Appointment Requests may only be created by Initiators using approved position descriptions.**

Please reach out to OEO before initiating an AAR posting to ensure that the correct process is followed.

Below are the steps in the creation and approvals of the Alternative Appointment Request.

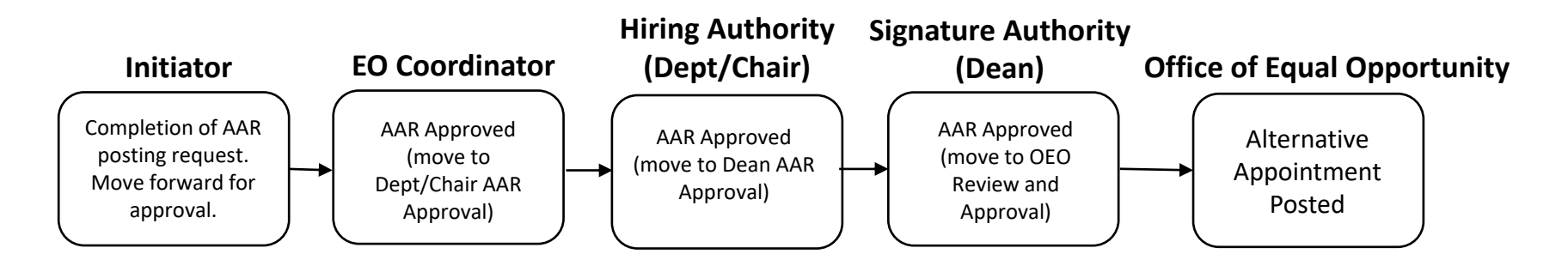

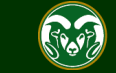

#### **Initiating an Admin Professional/Research Professional AAR**

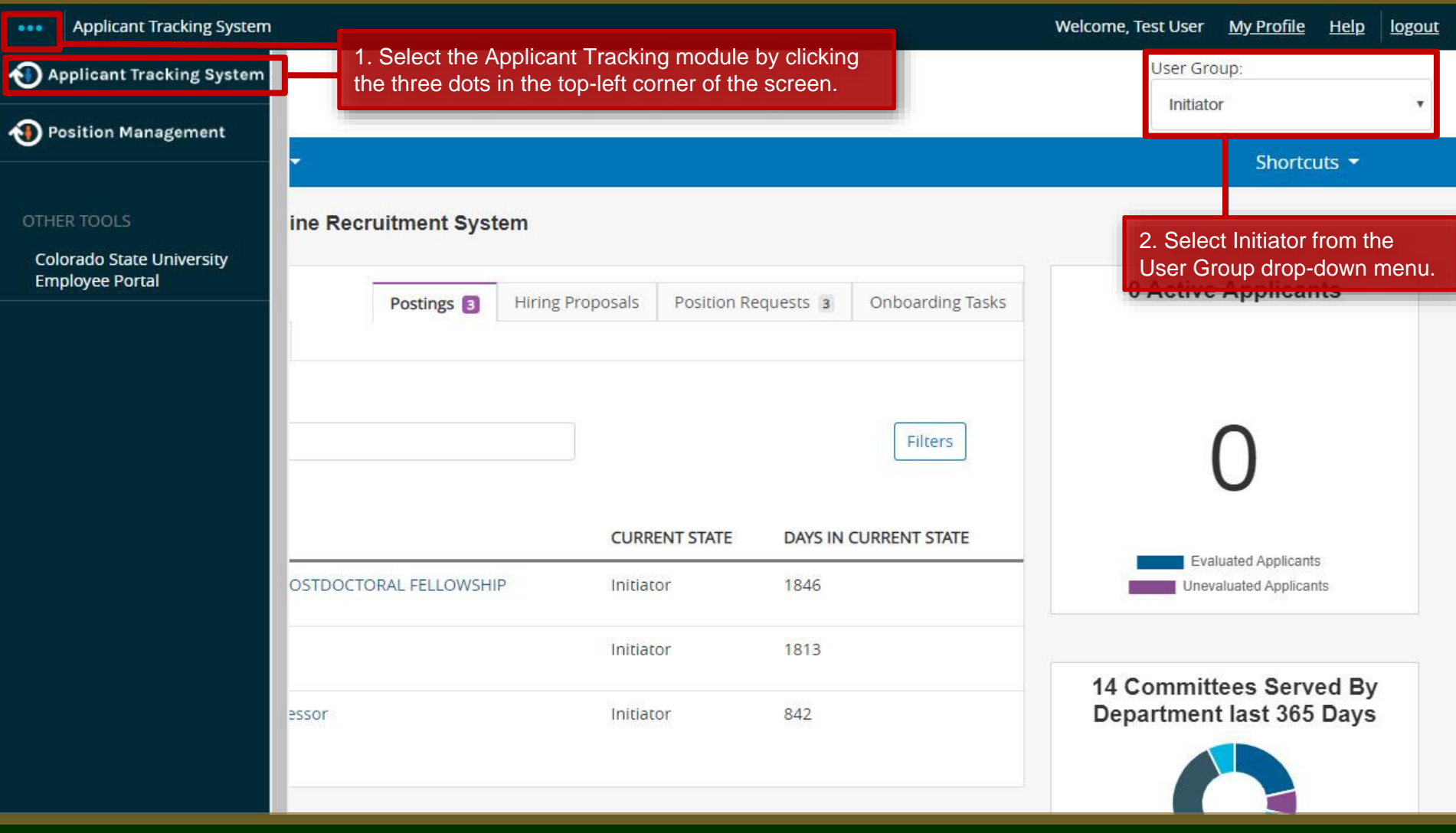

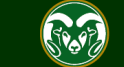

#### **Initiating an Admin Professional/Research Professional AAR**

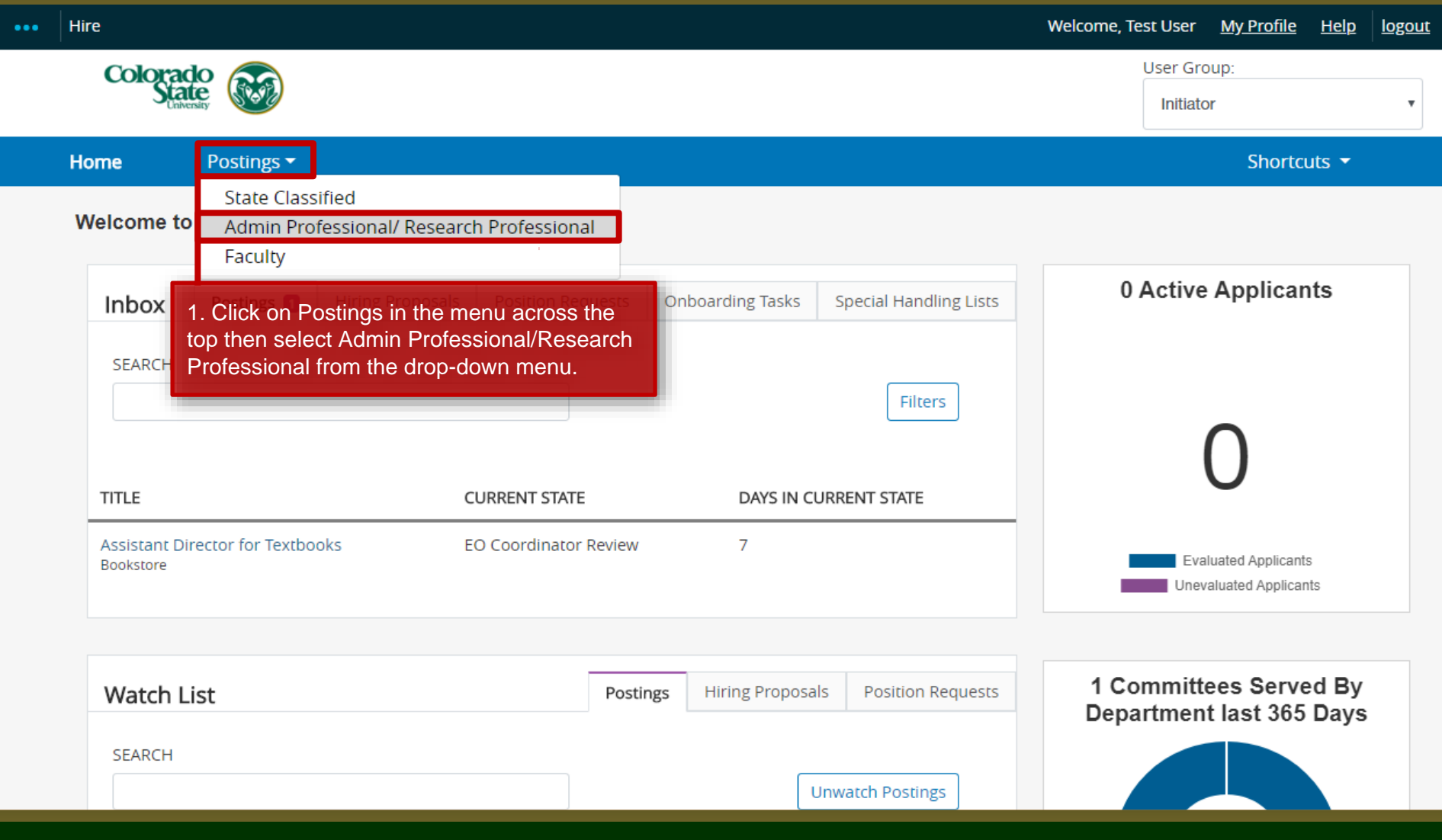

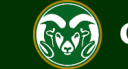

#### **Create AAR posting from approved Position Description**

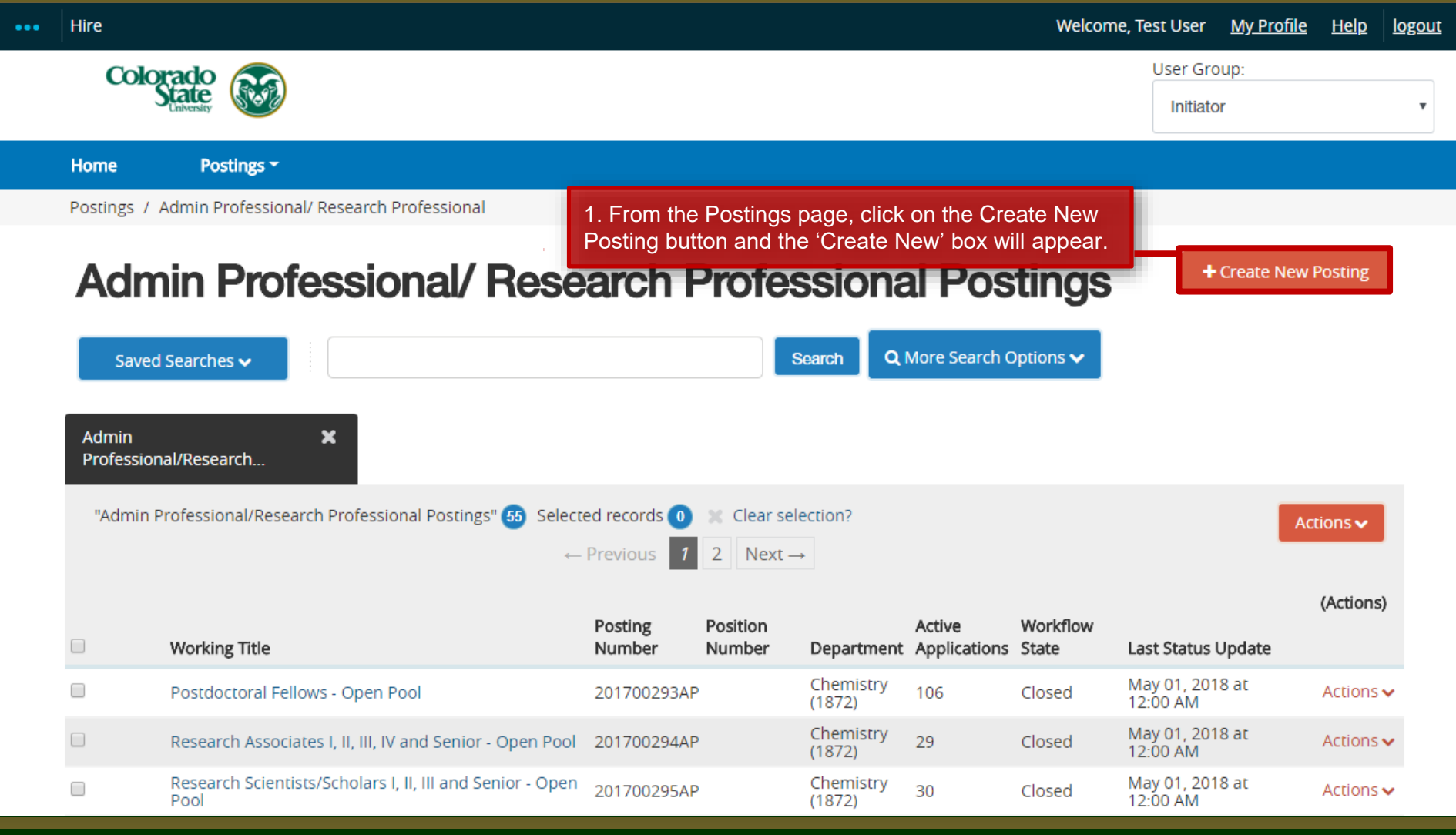

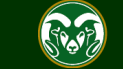

#### **Create AAR posting from approved Position Description**

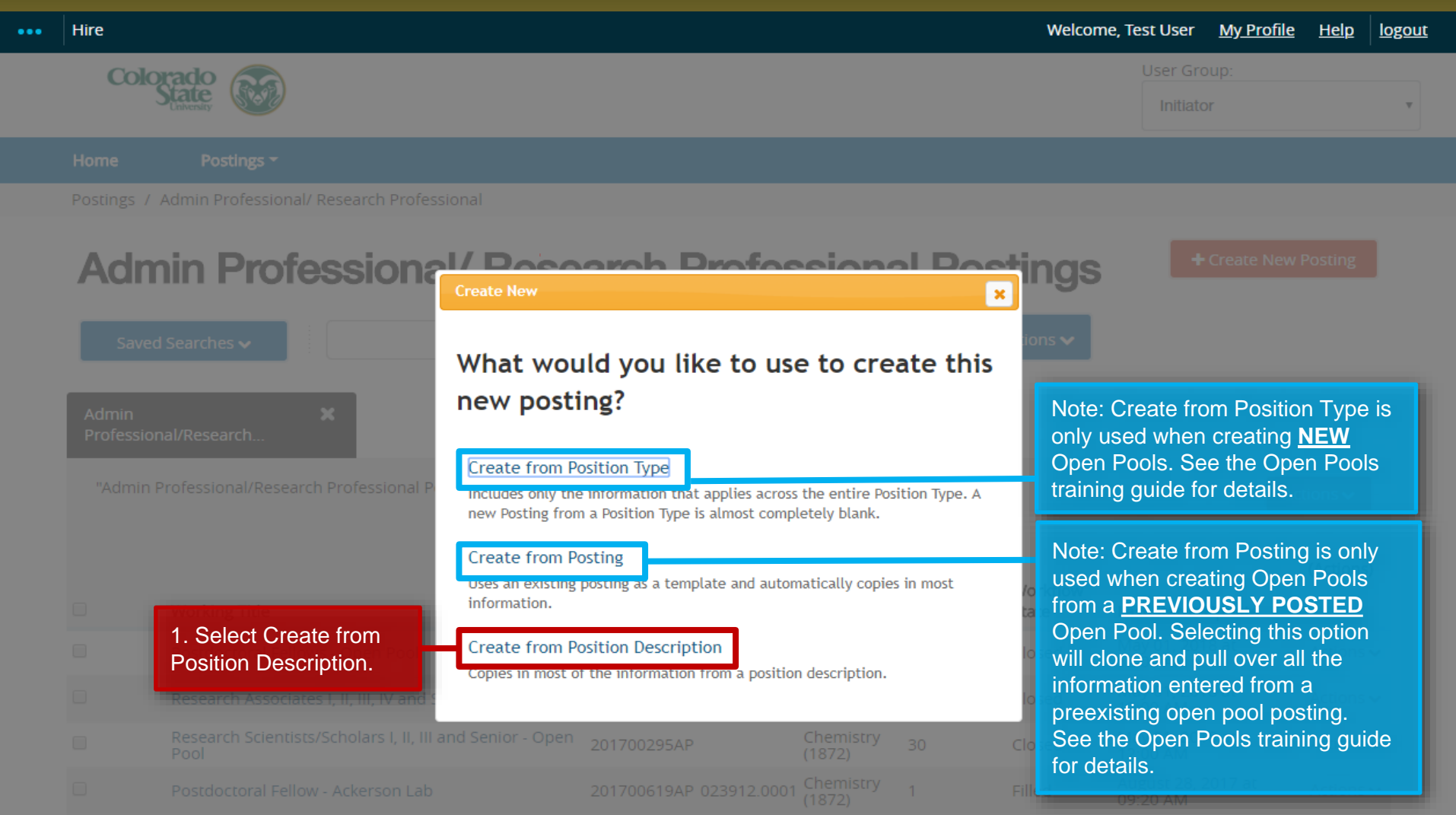

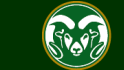

#### **Selecting a Position to Create an AAR posting (from)**

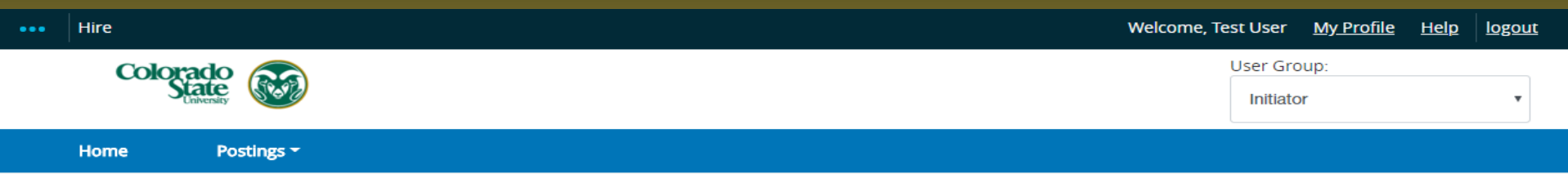

Postings / Admin Professional/ Research Professional / Create from Position Description

#### **Admin Professional/ Research Professional Position Descriptions**

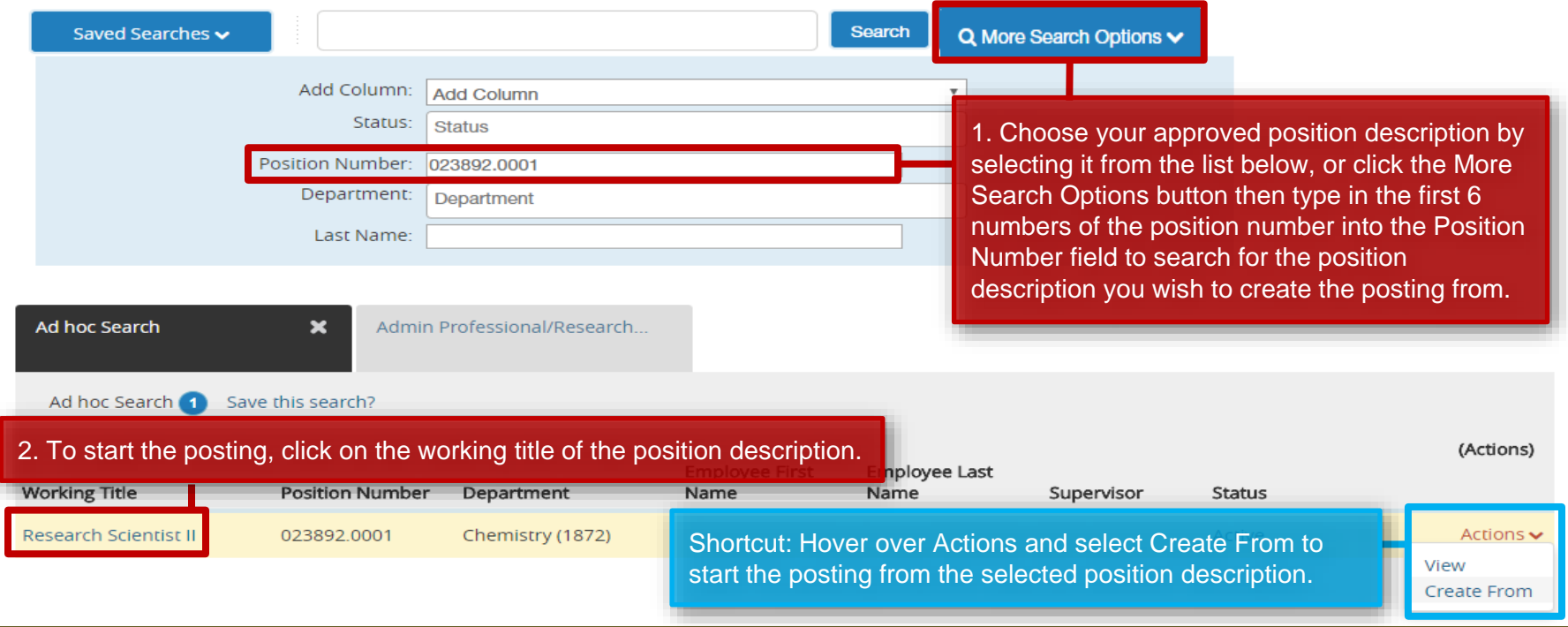

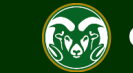

#### **Selecting a Position to Create an AAR posting (from)**

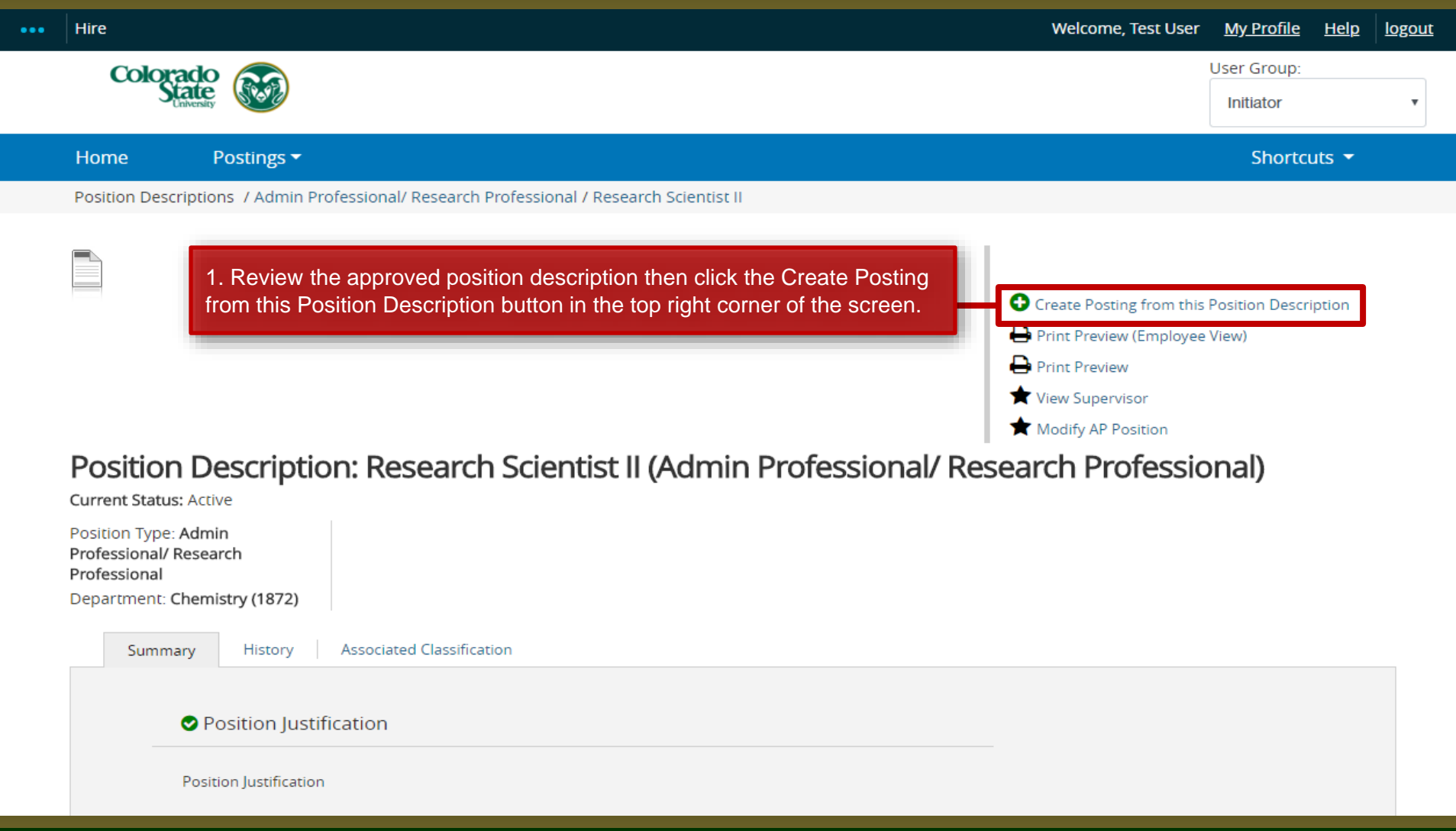

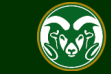

#### **AAR – New Posting page**

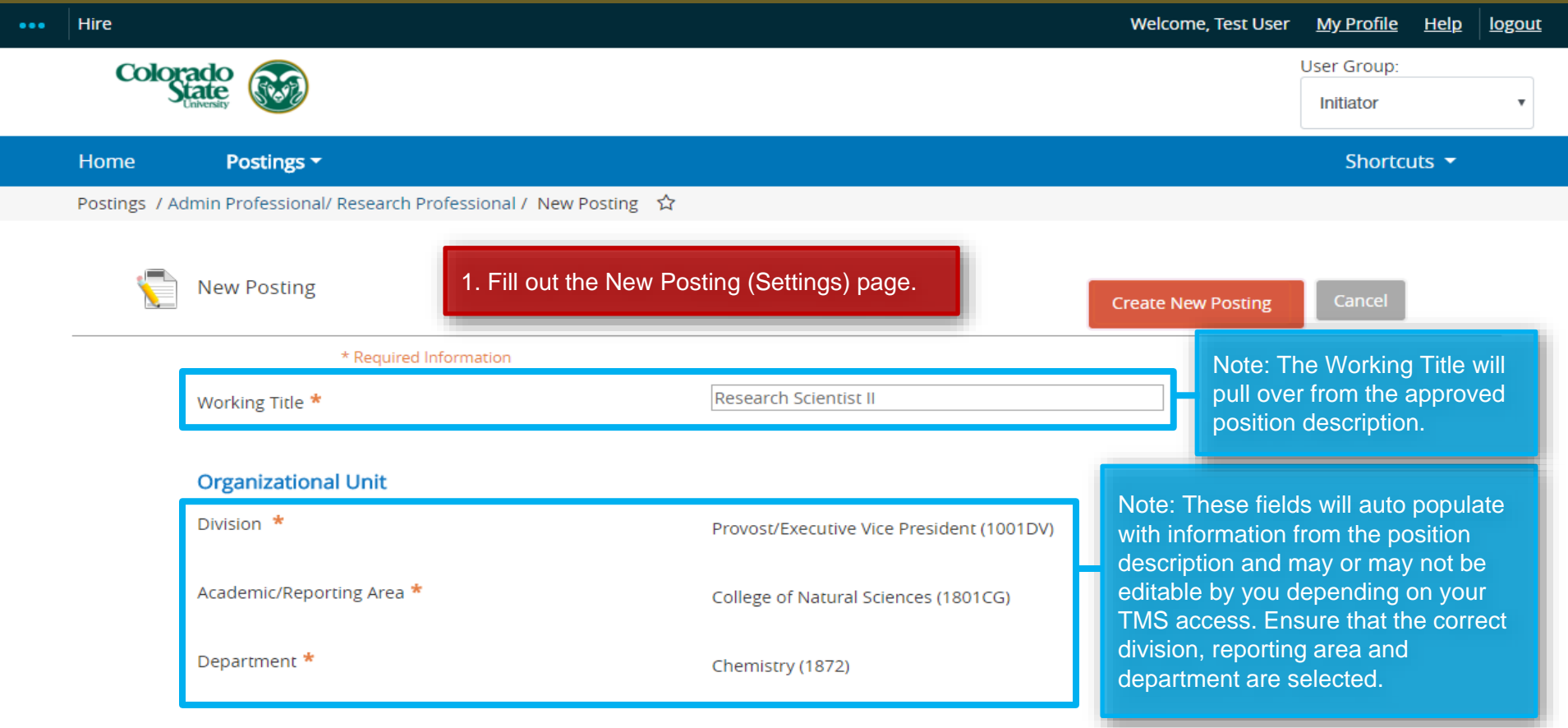

#### **Interest Card**

Interest card category

Academic Advising / Counseling

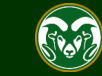

#### **AAR – New Posting page**

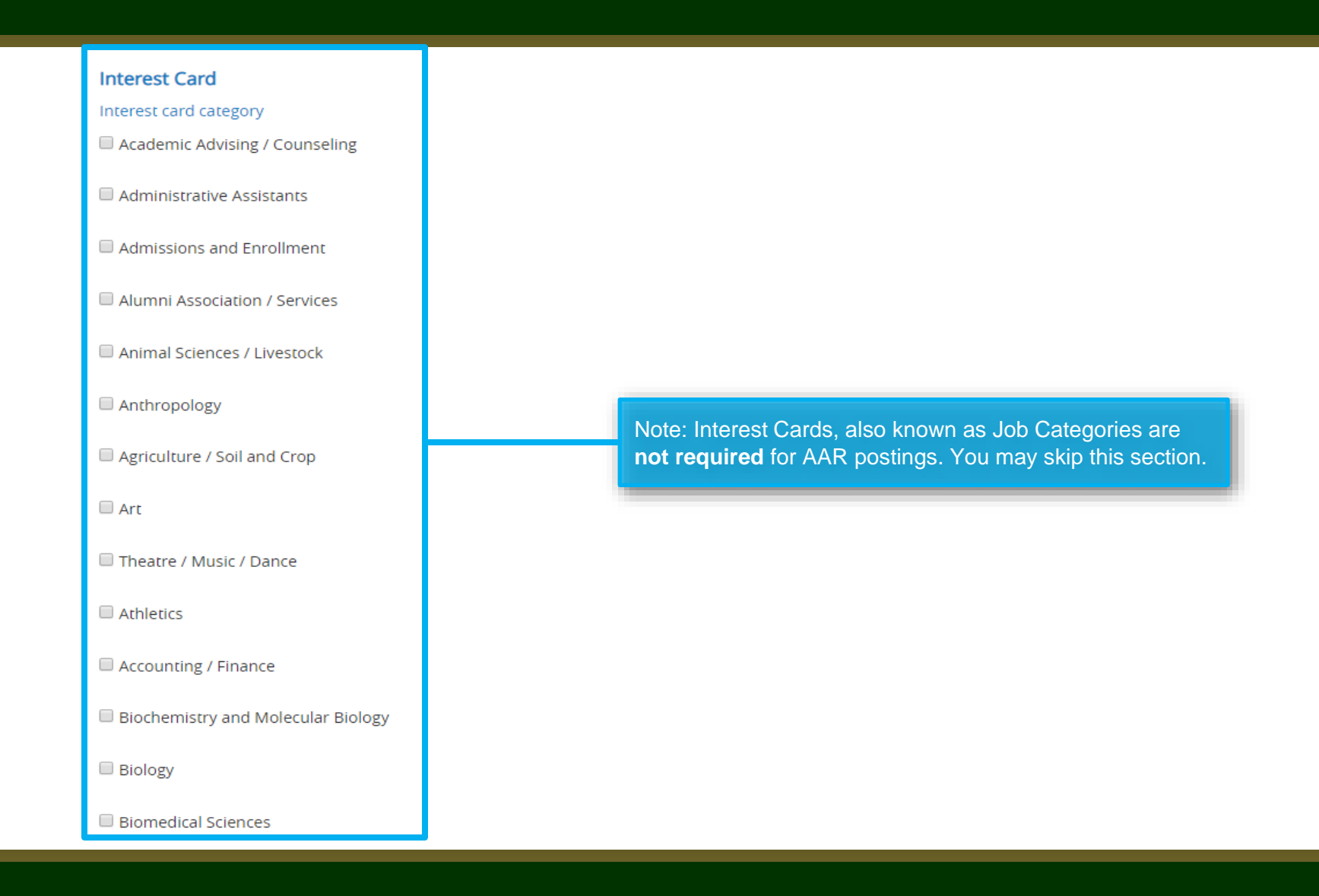

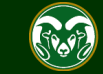

#### **AAR – New Posting page**

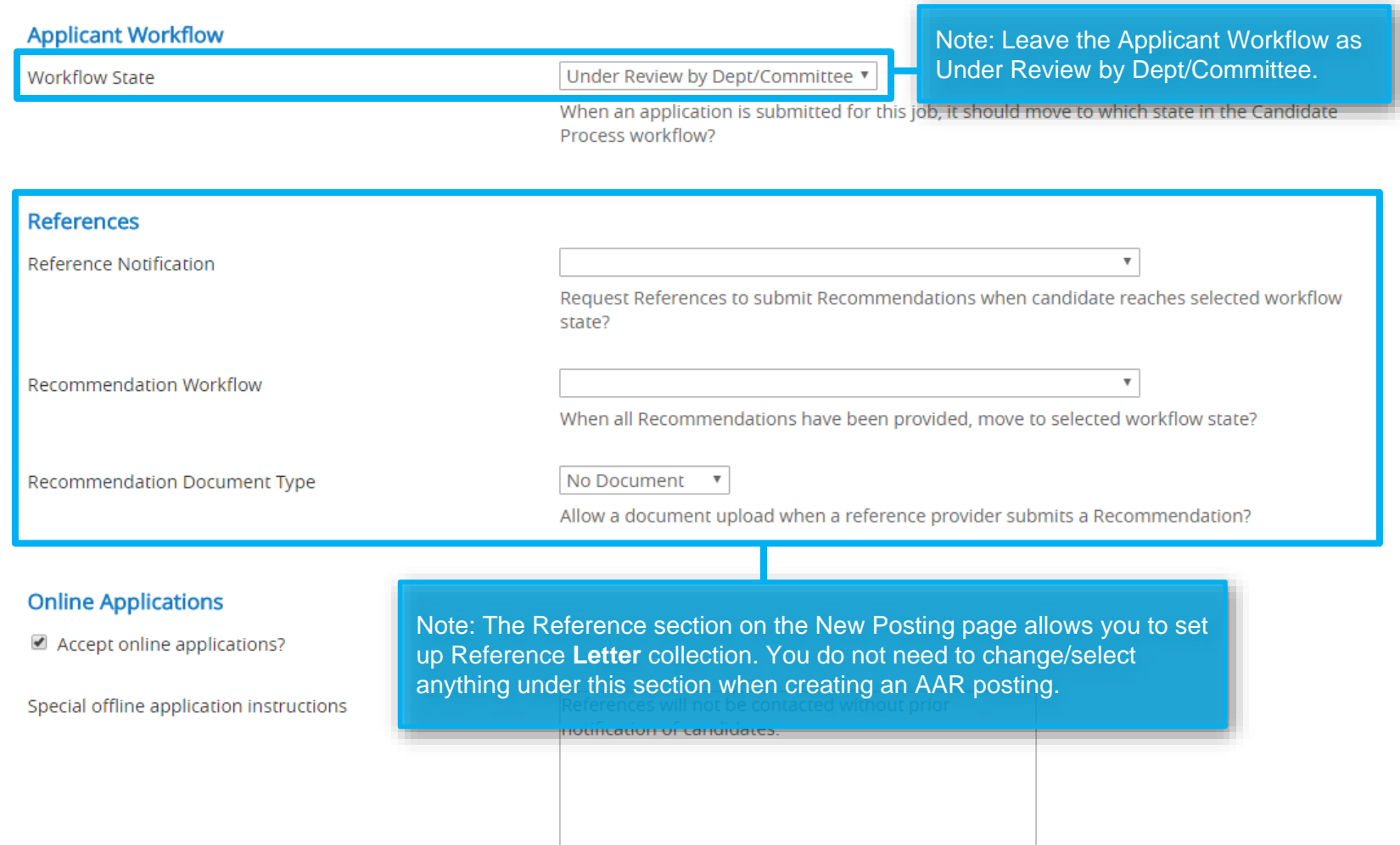

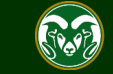

### **AAR – New Posting page (cont.)**

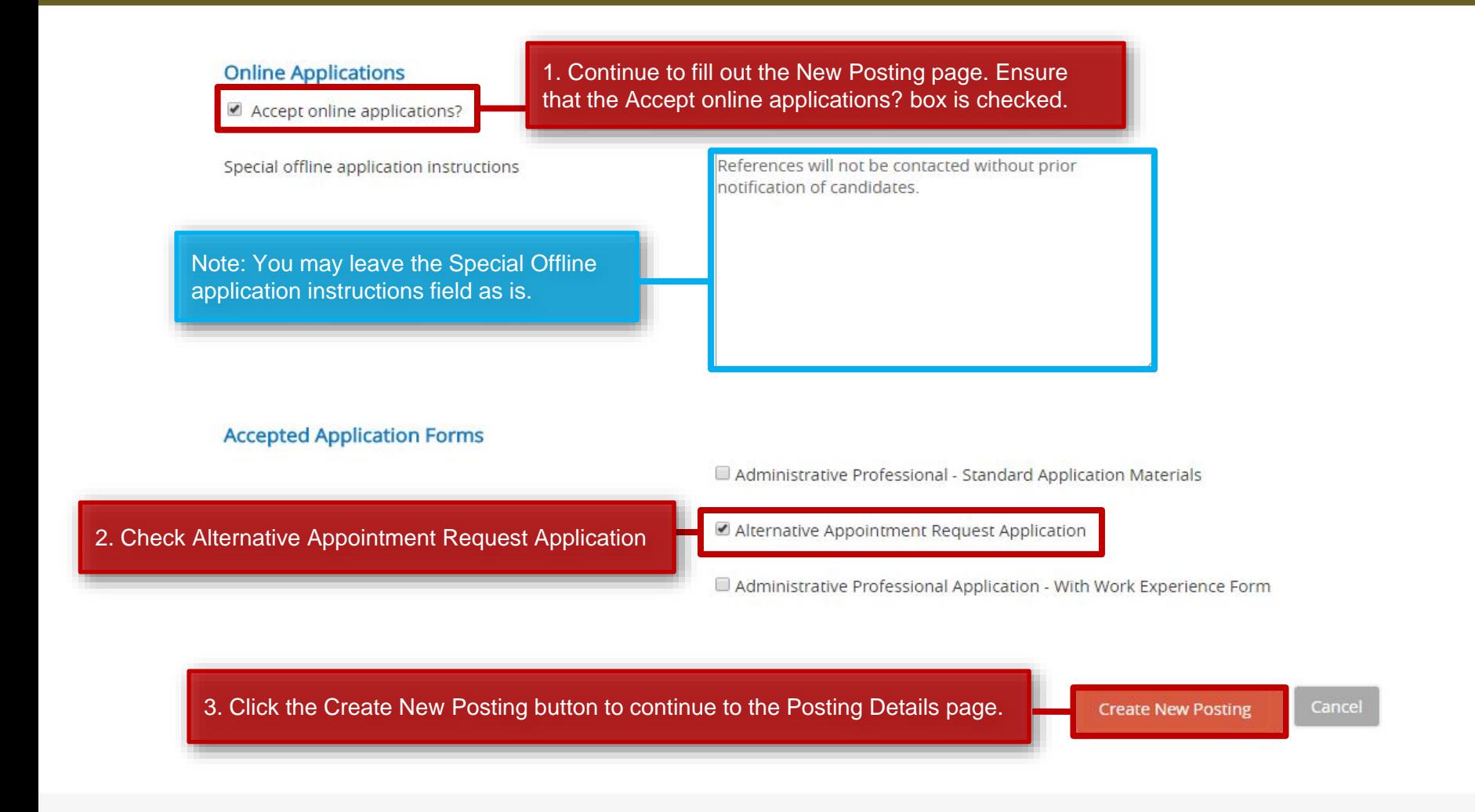

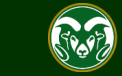

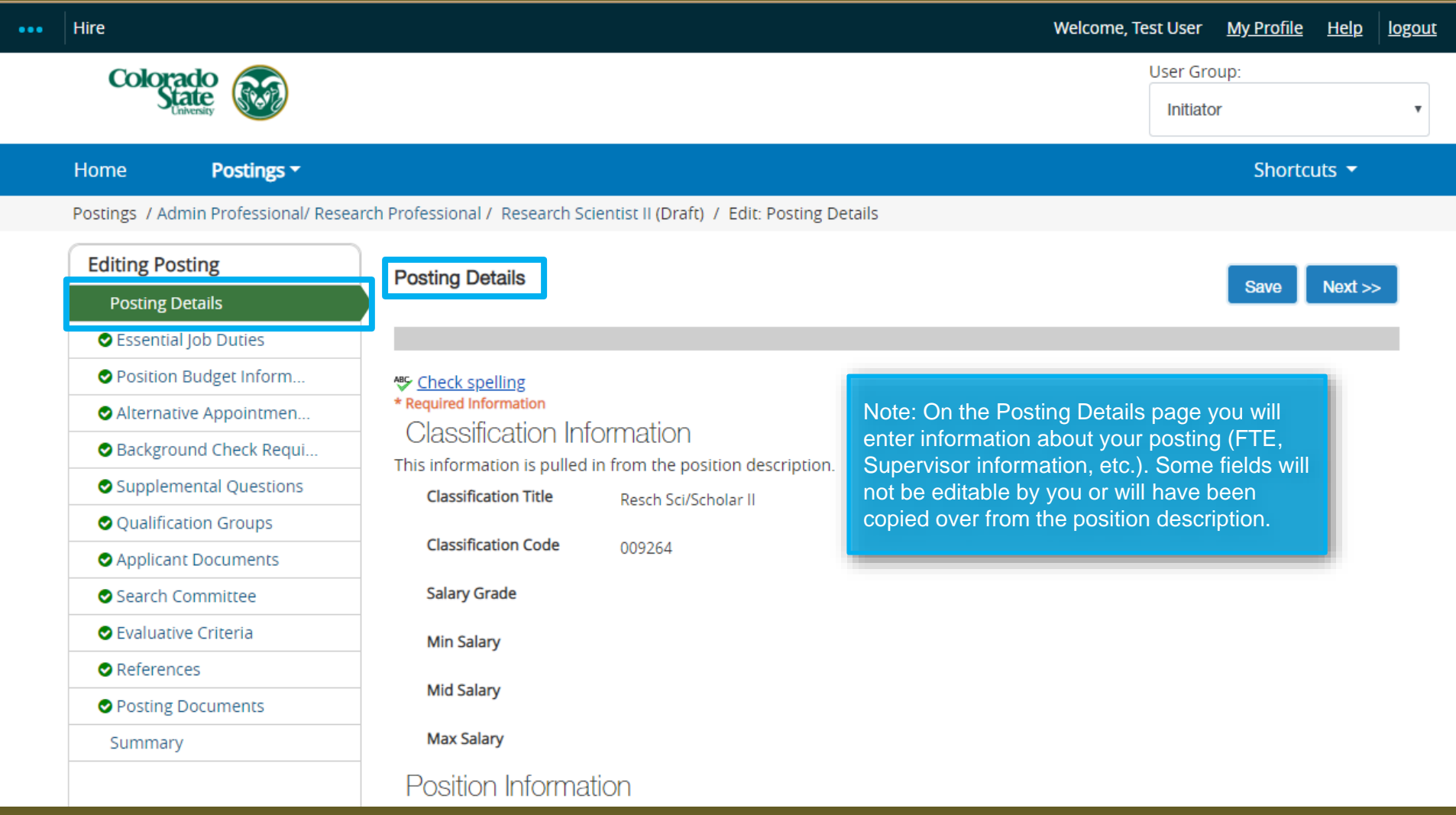

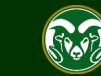

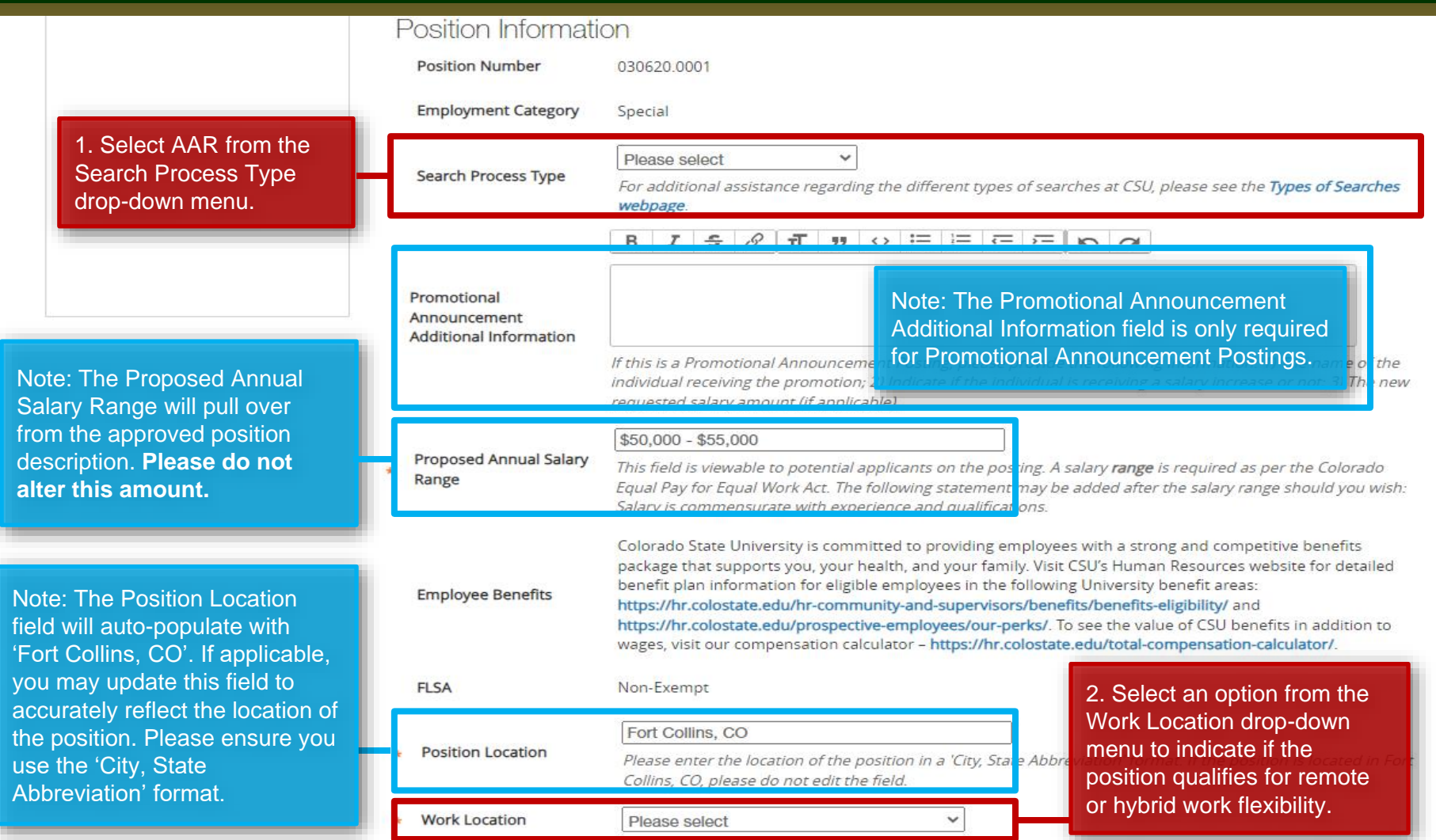

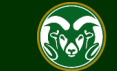

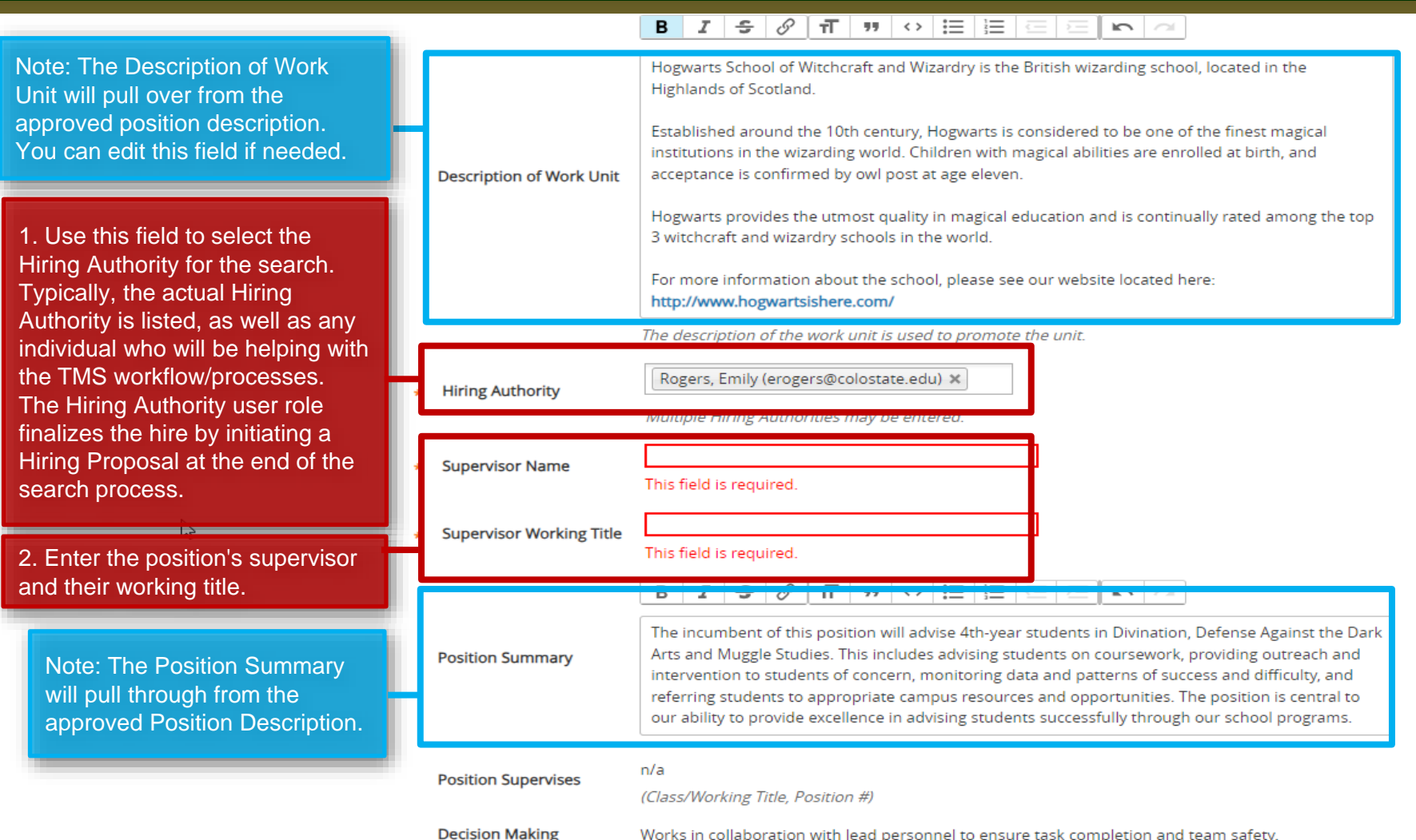

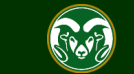

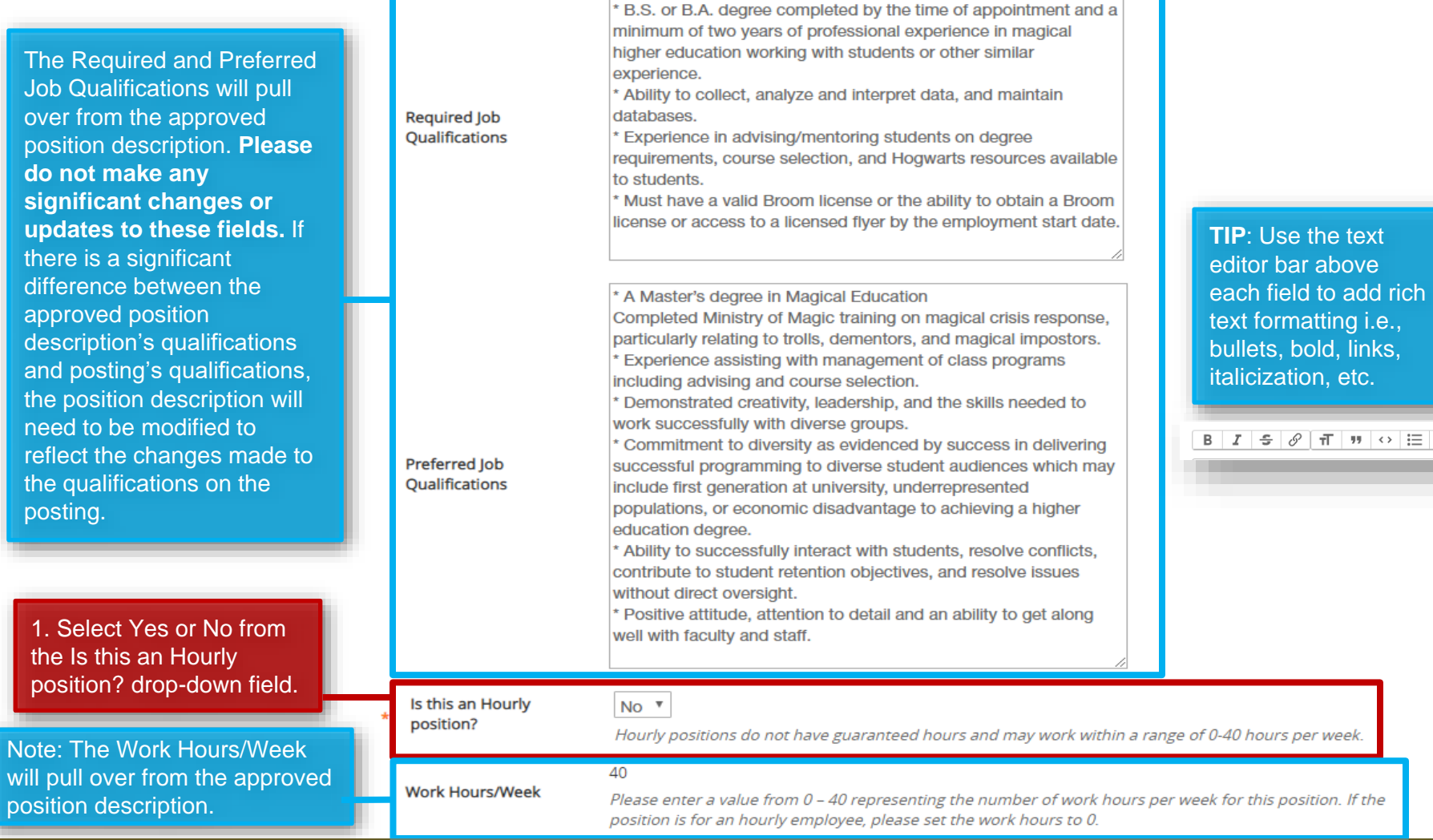

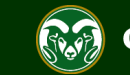

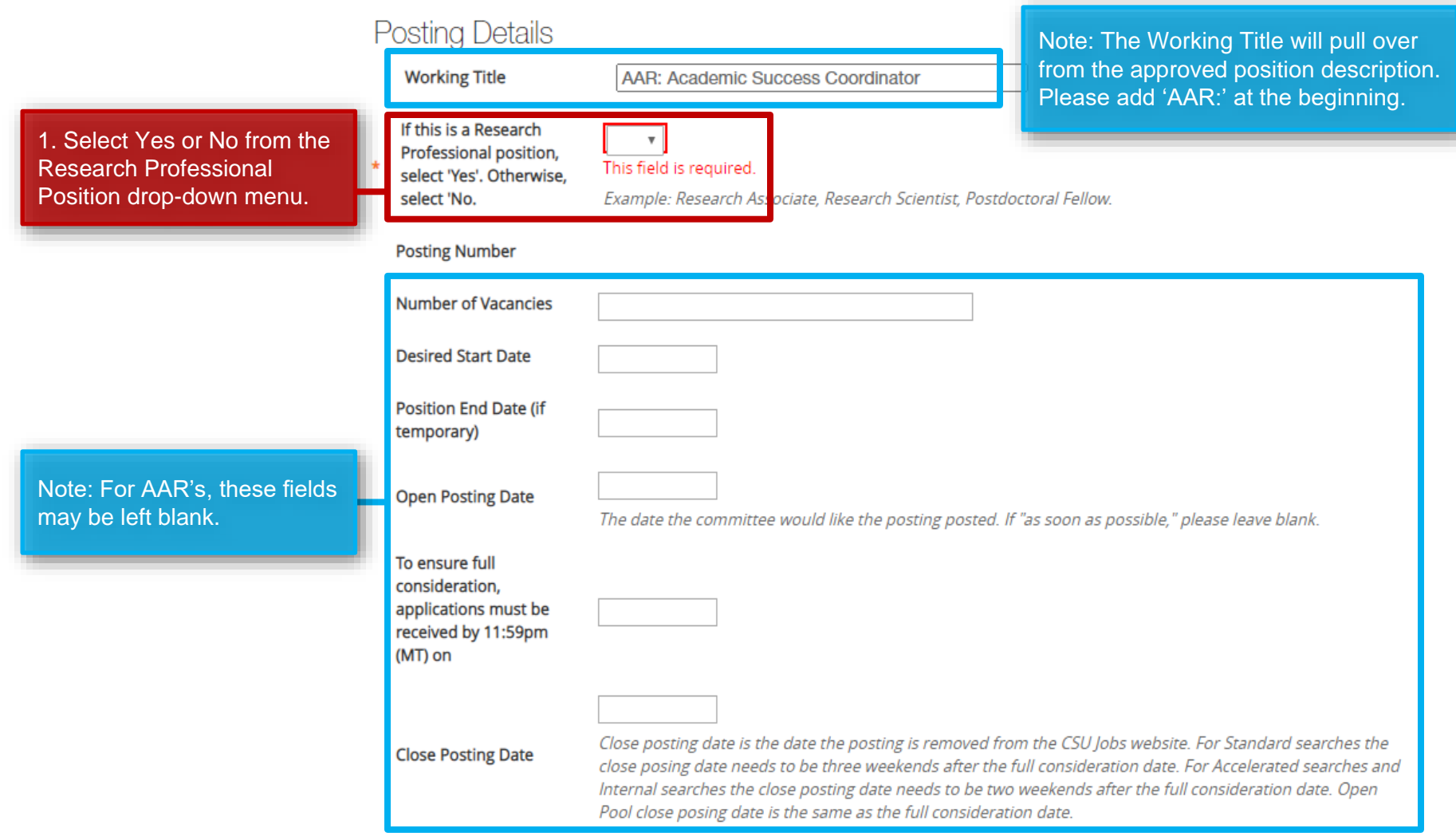

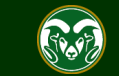

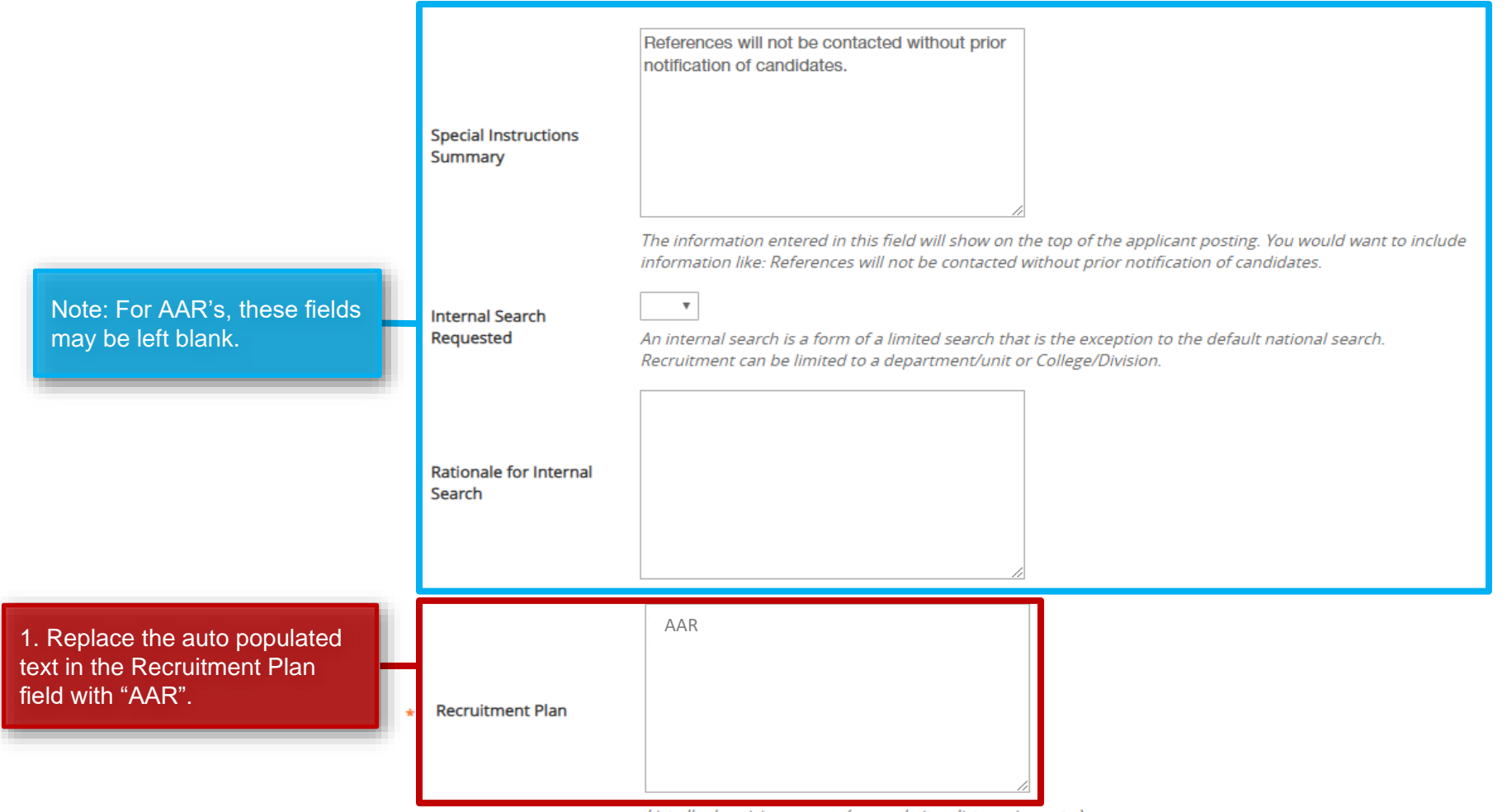

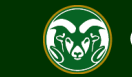

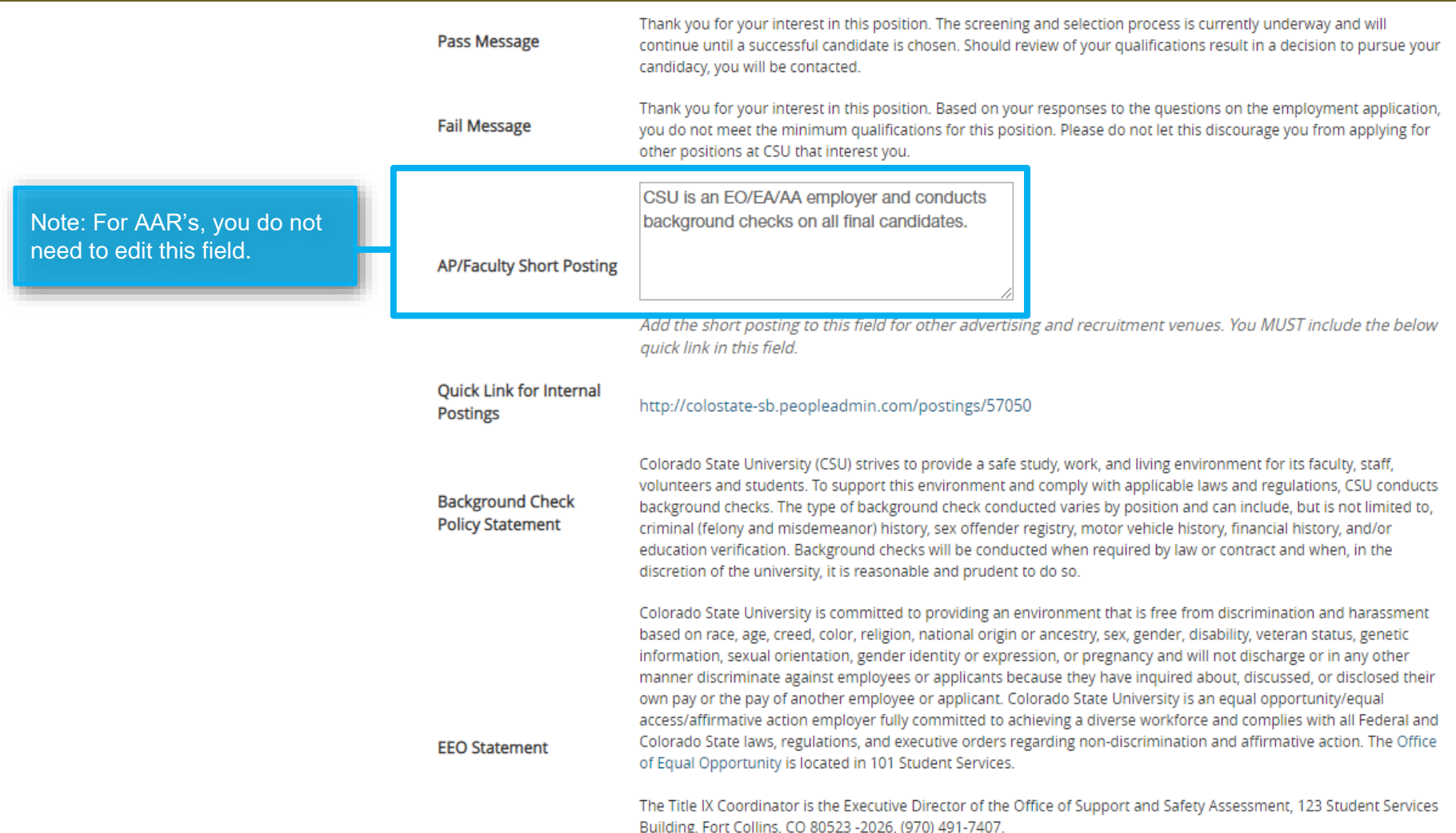

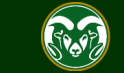

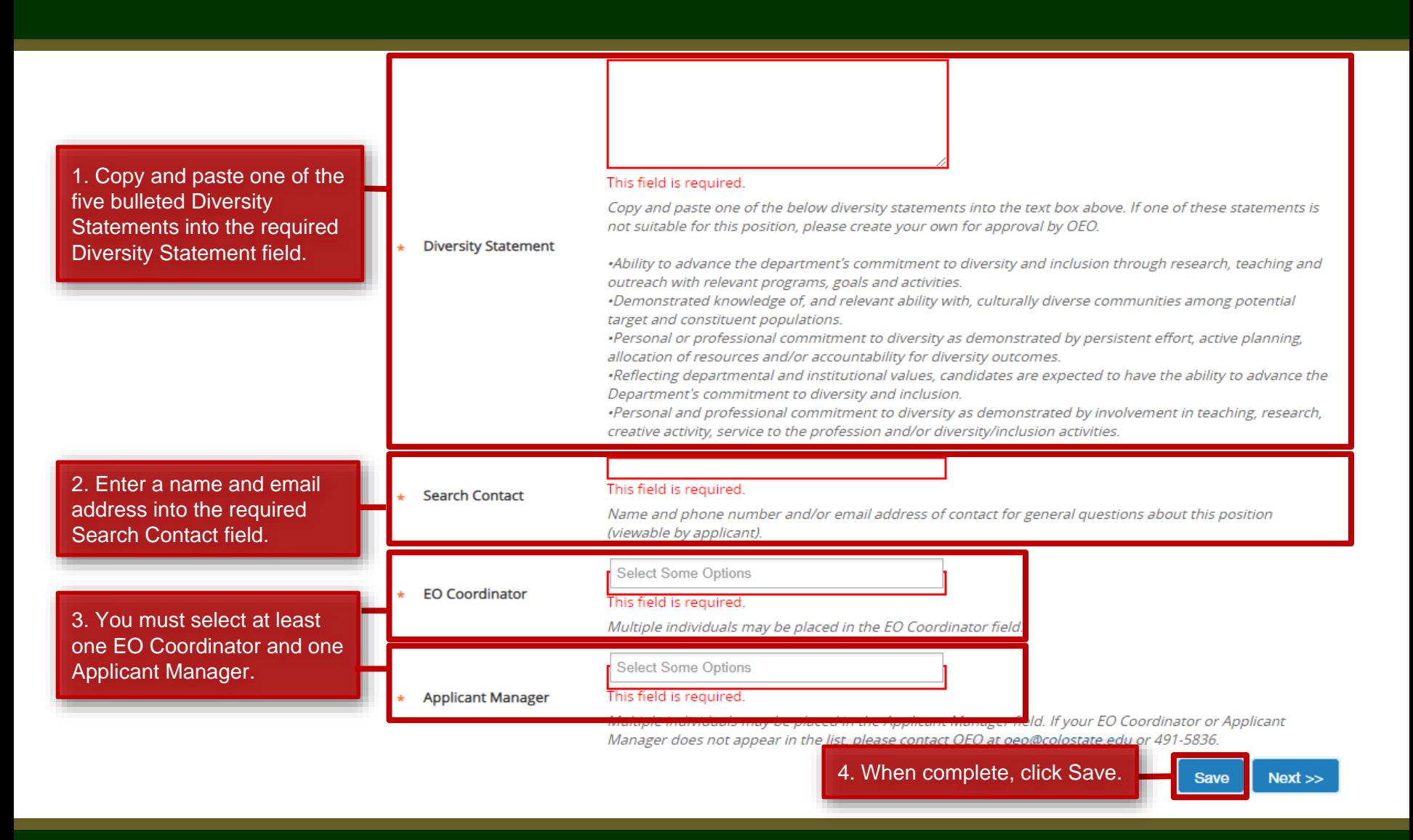

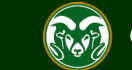

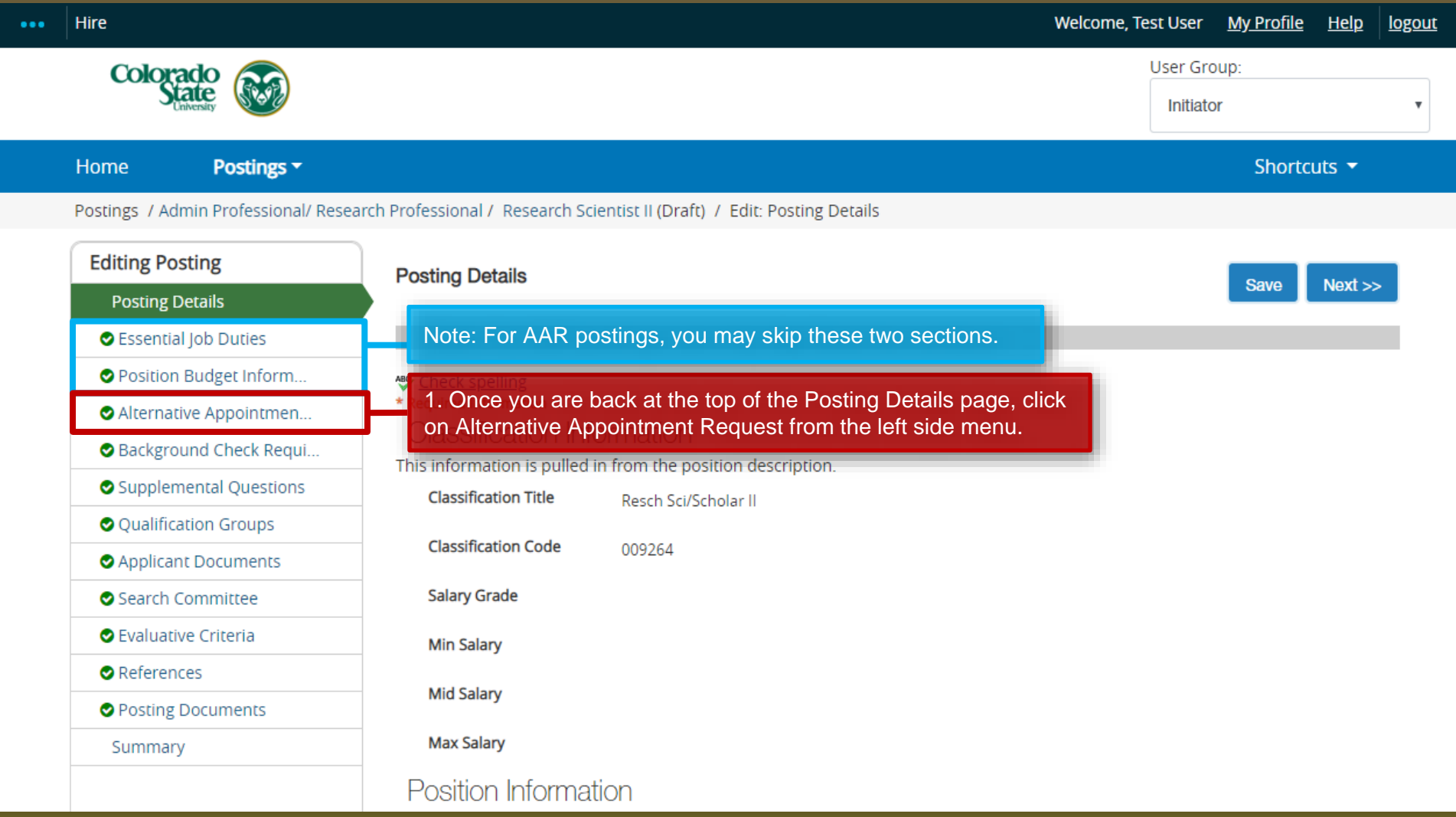

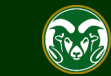

#### **AAR – Alternative Appointment Request Page**

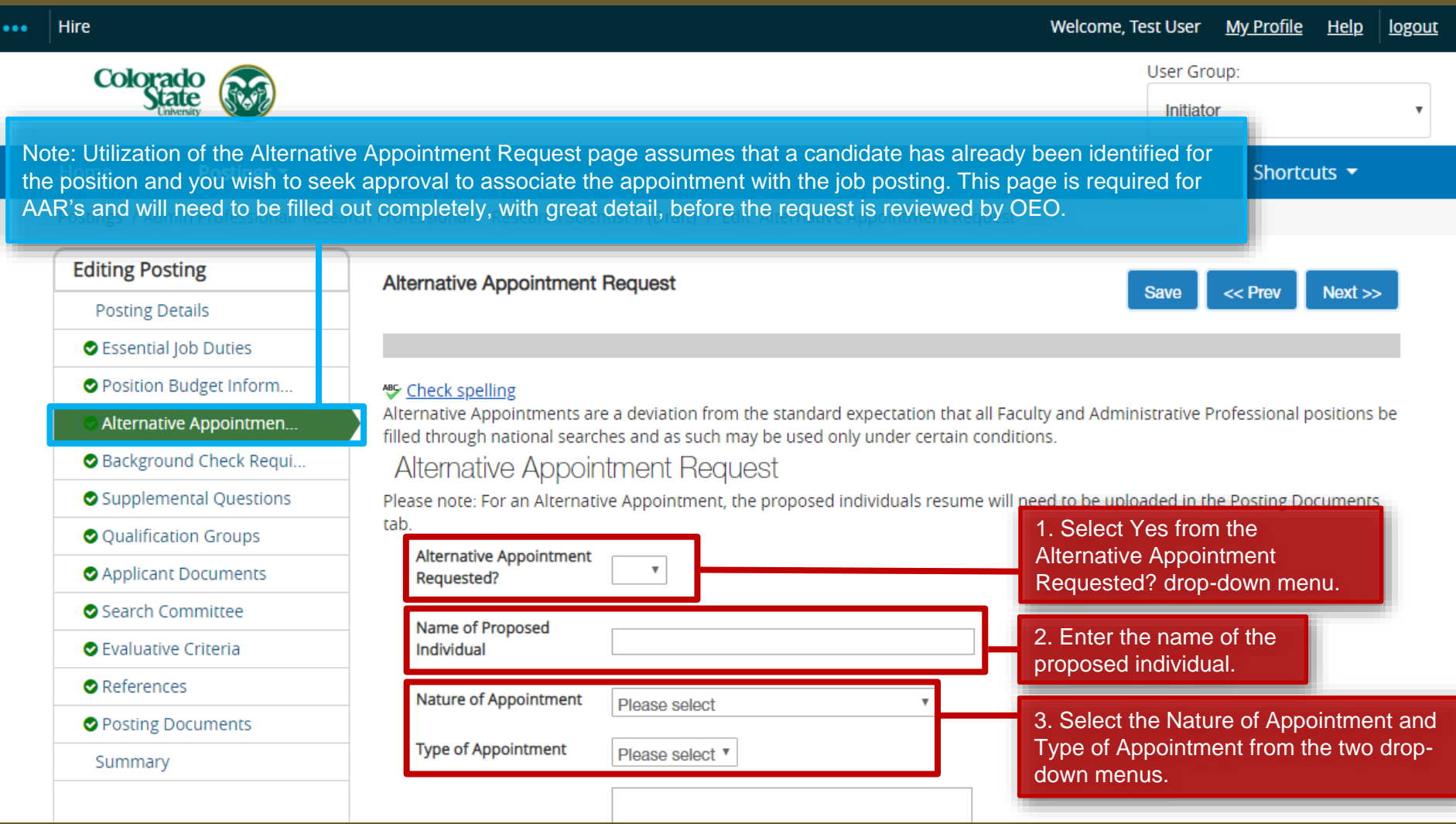

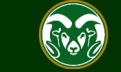

#### **AAR - Alternative Appointment Request Page**

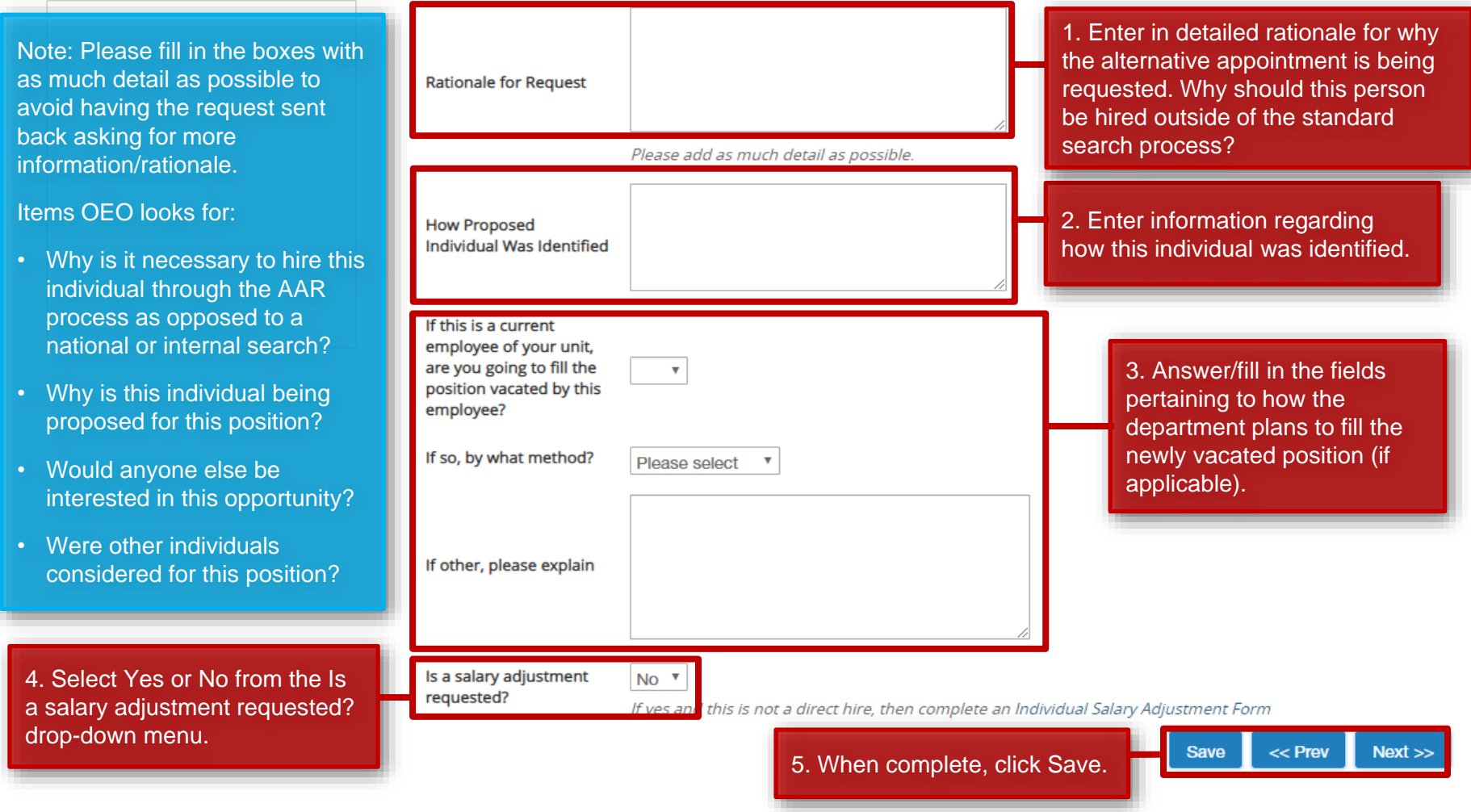

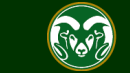

#### **AAR – Alternative Appointment Request Page**

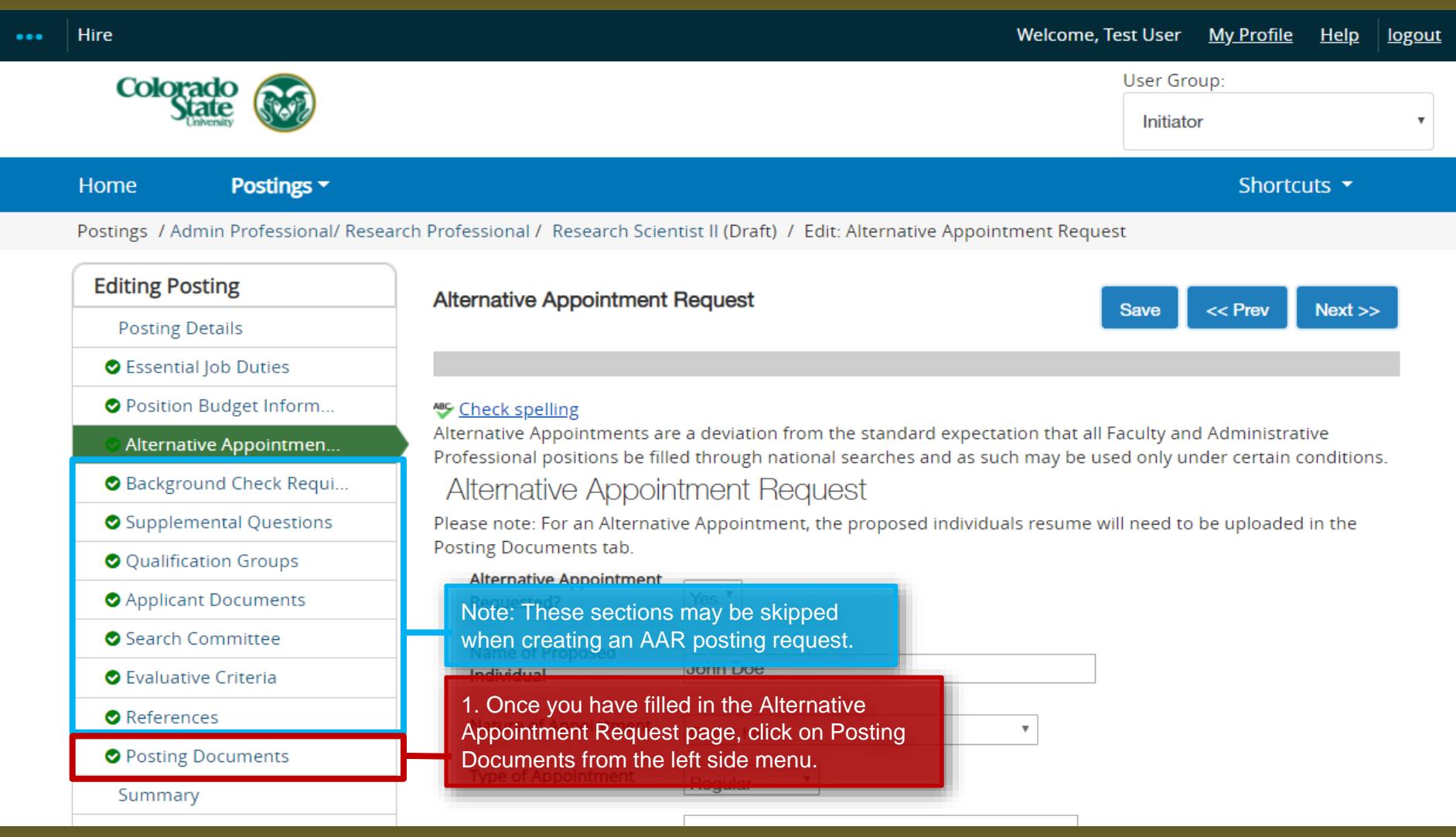

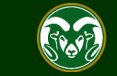

#### **AAR– Posting Documents Page**

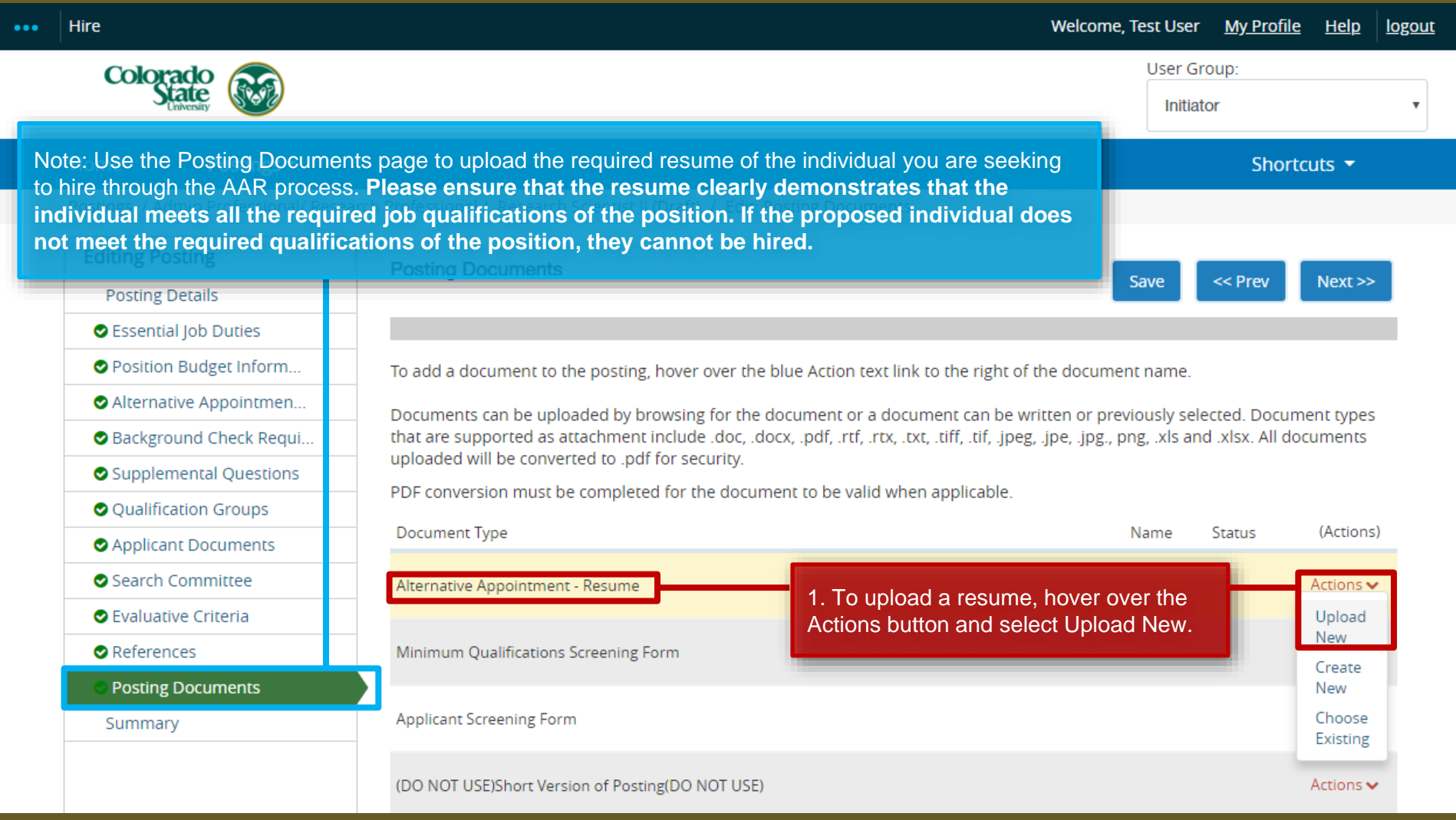

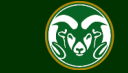

#### **AAR– Posting Documents Page**

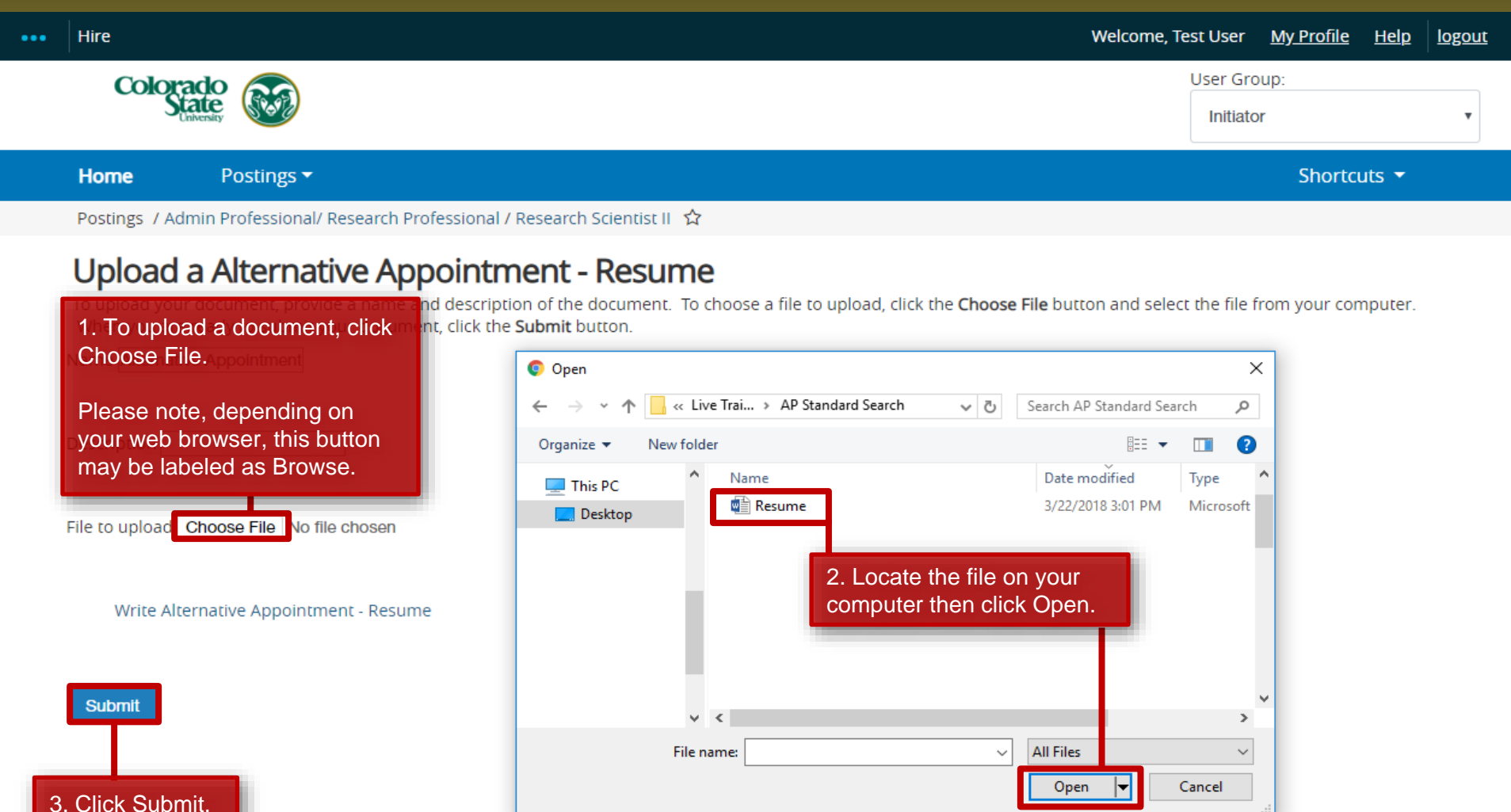

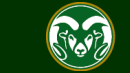

#### **AAR– Posting Documents Page**

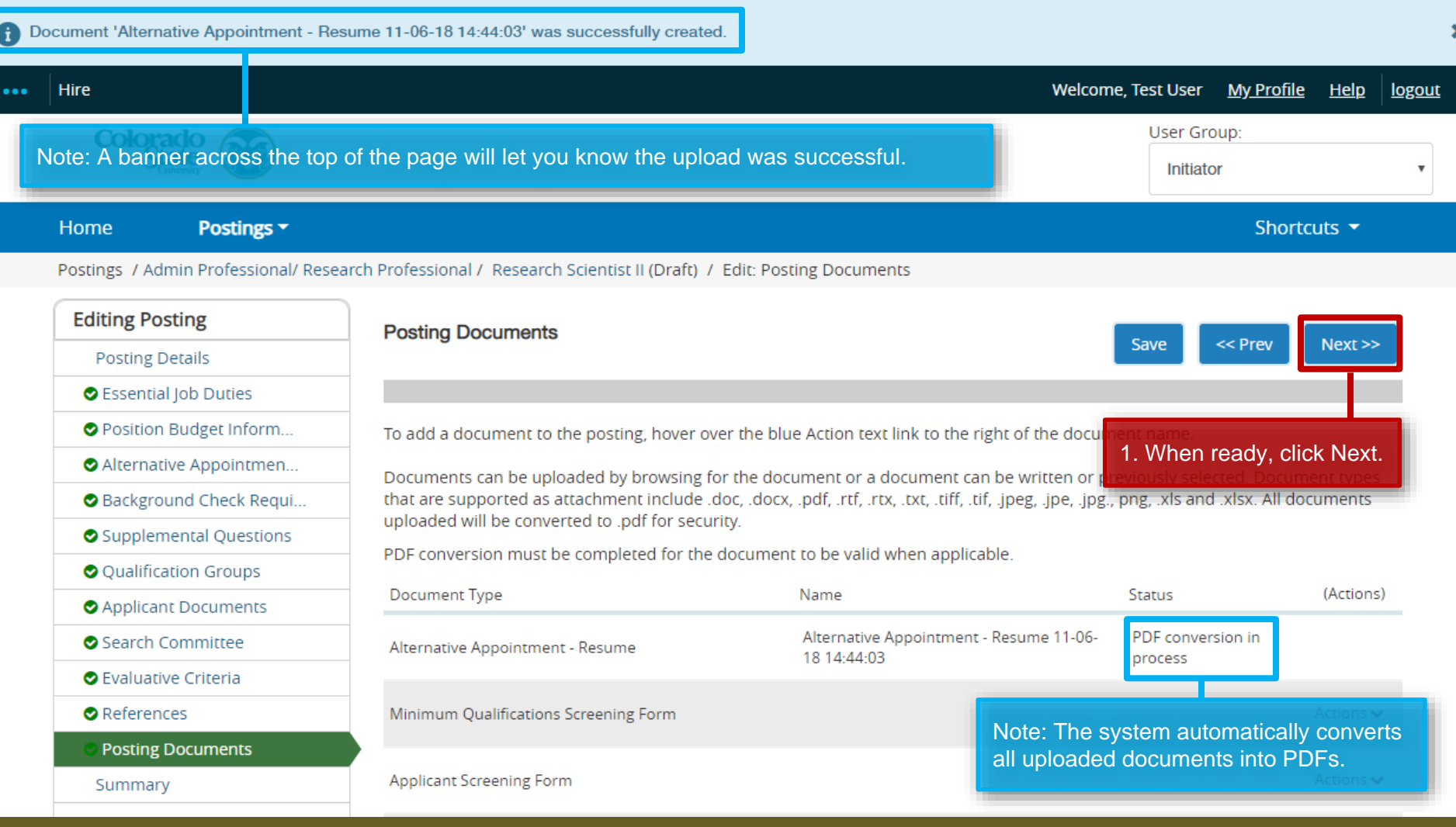

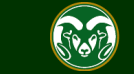

## **AAR – Move in Workflow (from Initiator to EO Coordinator)**

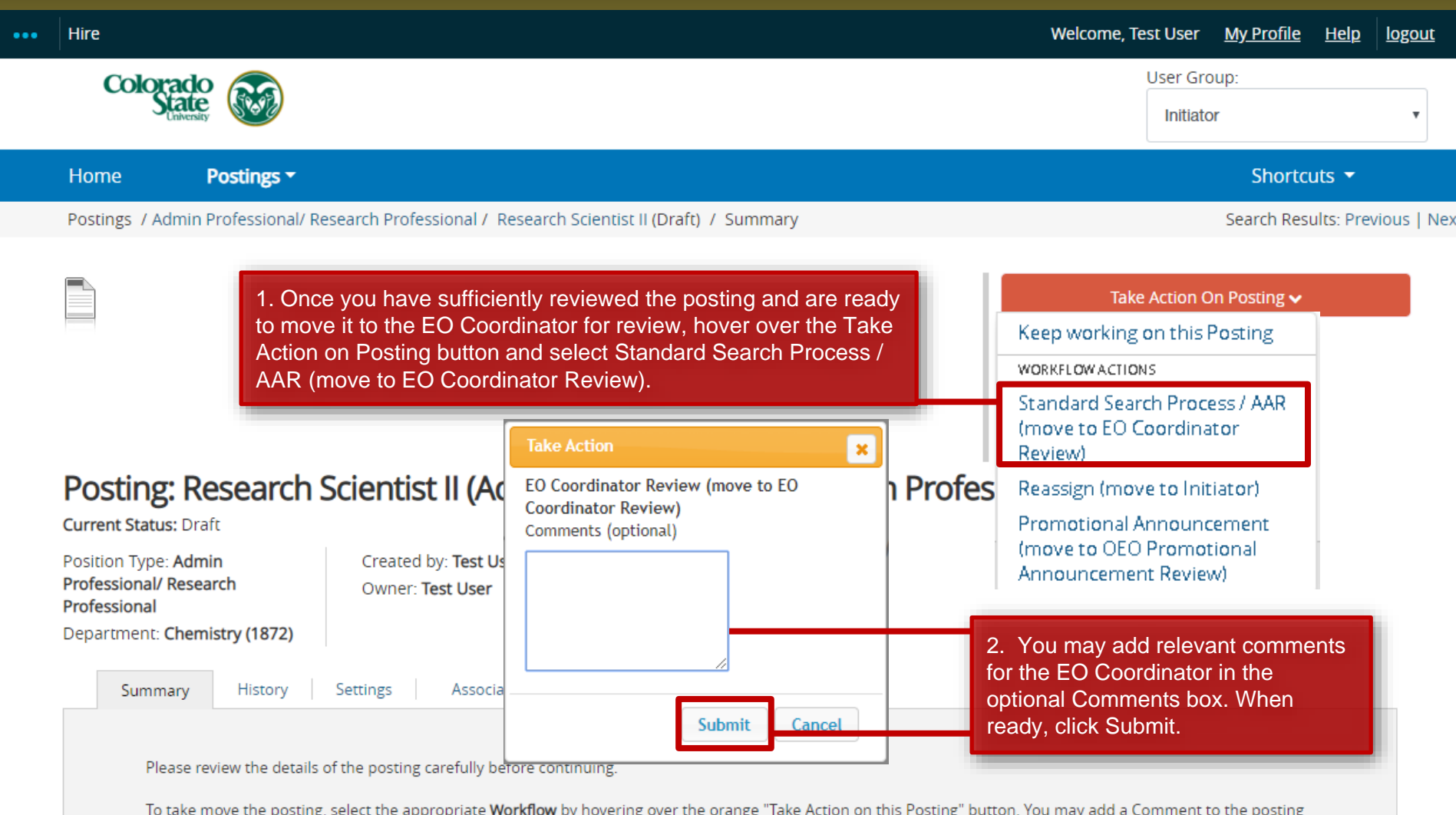

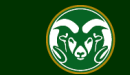

## **AAR – Move in Workflow (from EO Coordinator to Hiring Authority)**

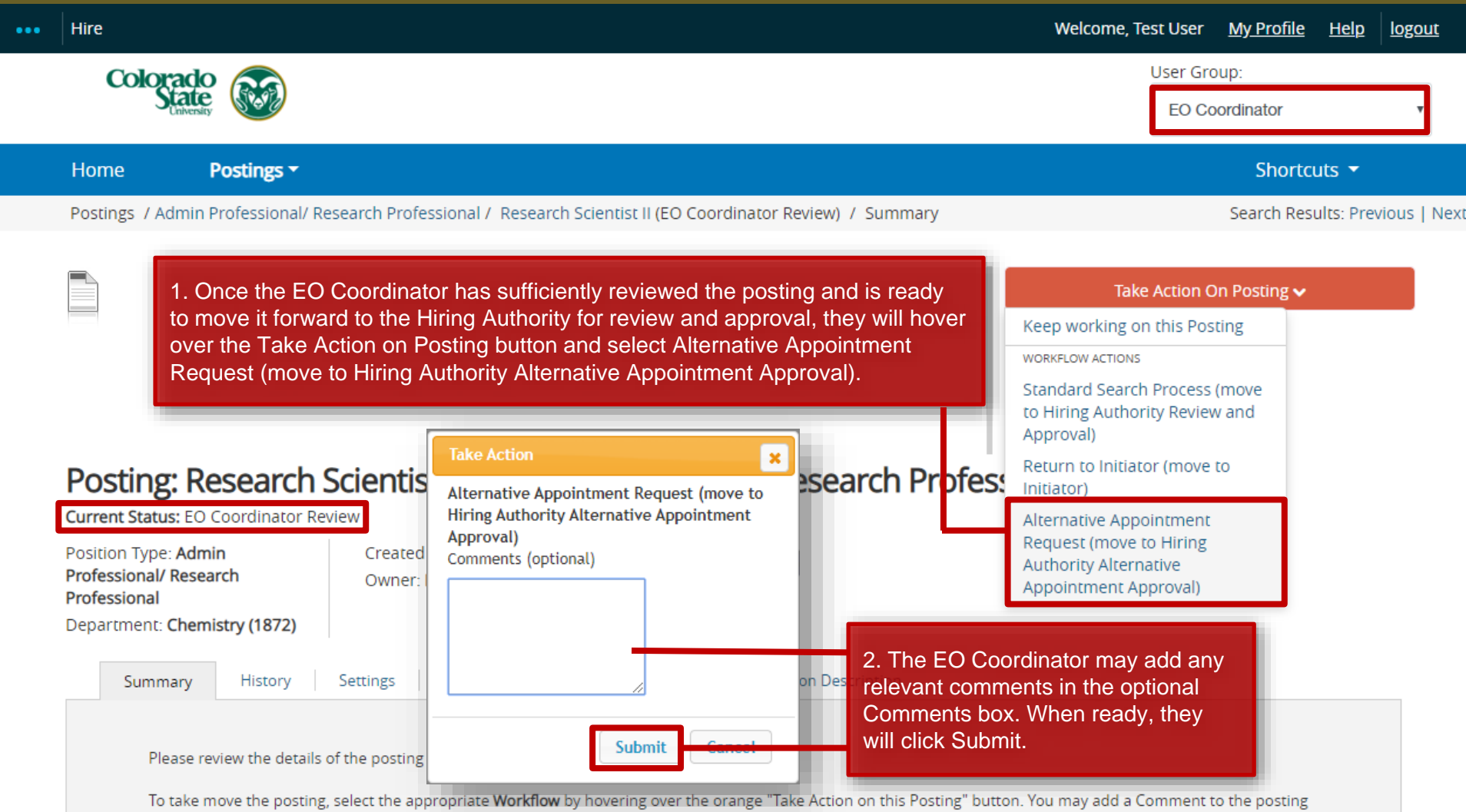

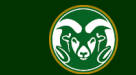

## **AAR - Move in Workflow (from Hiring Authority to Signature Authority)**

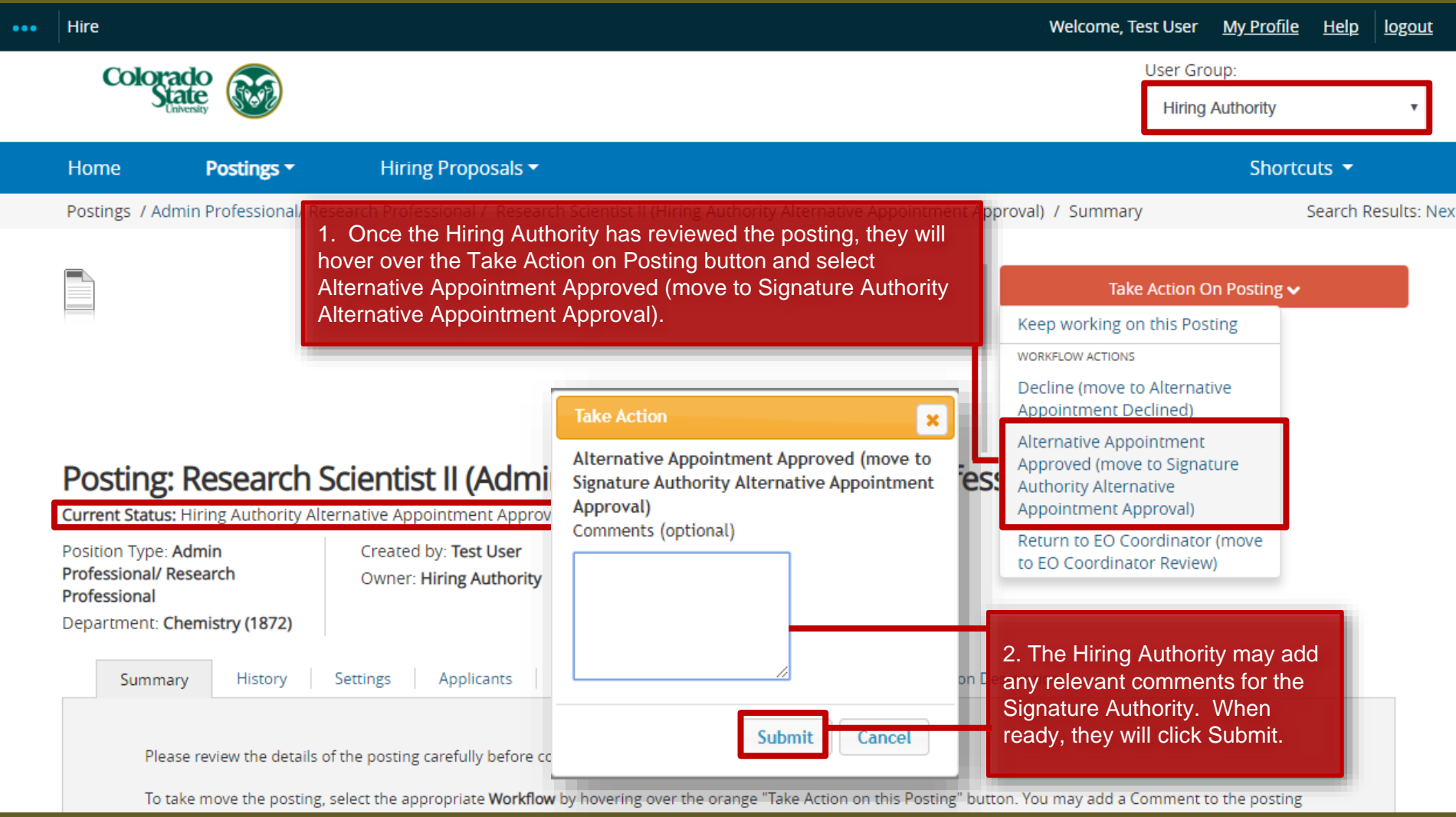

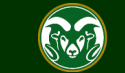

## **AAR – Move in Workflow (from Signature Authority to OEO)**

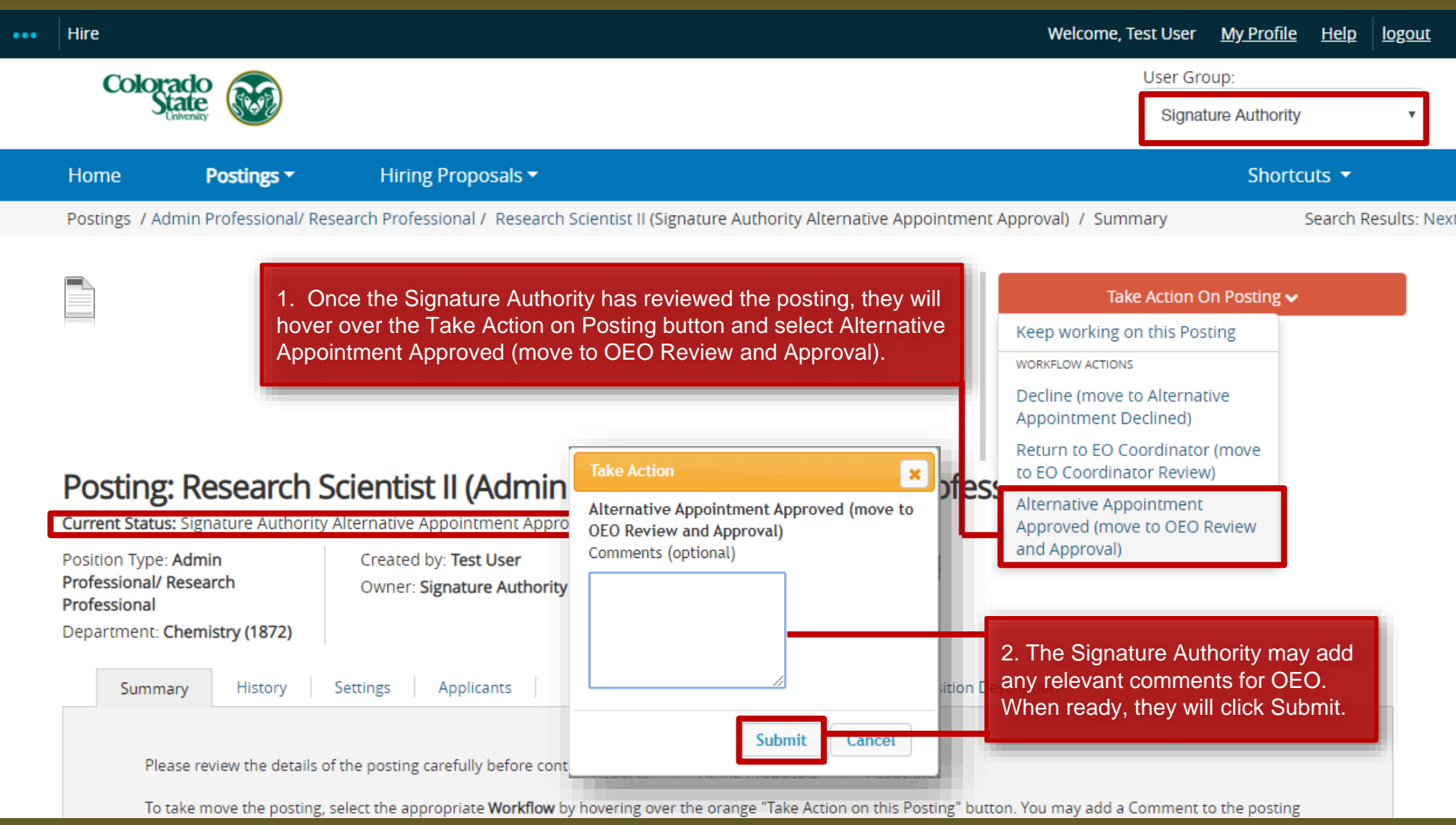

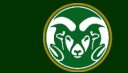

#### **AAR Final Review and Approval – OEO**

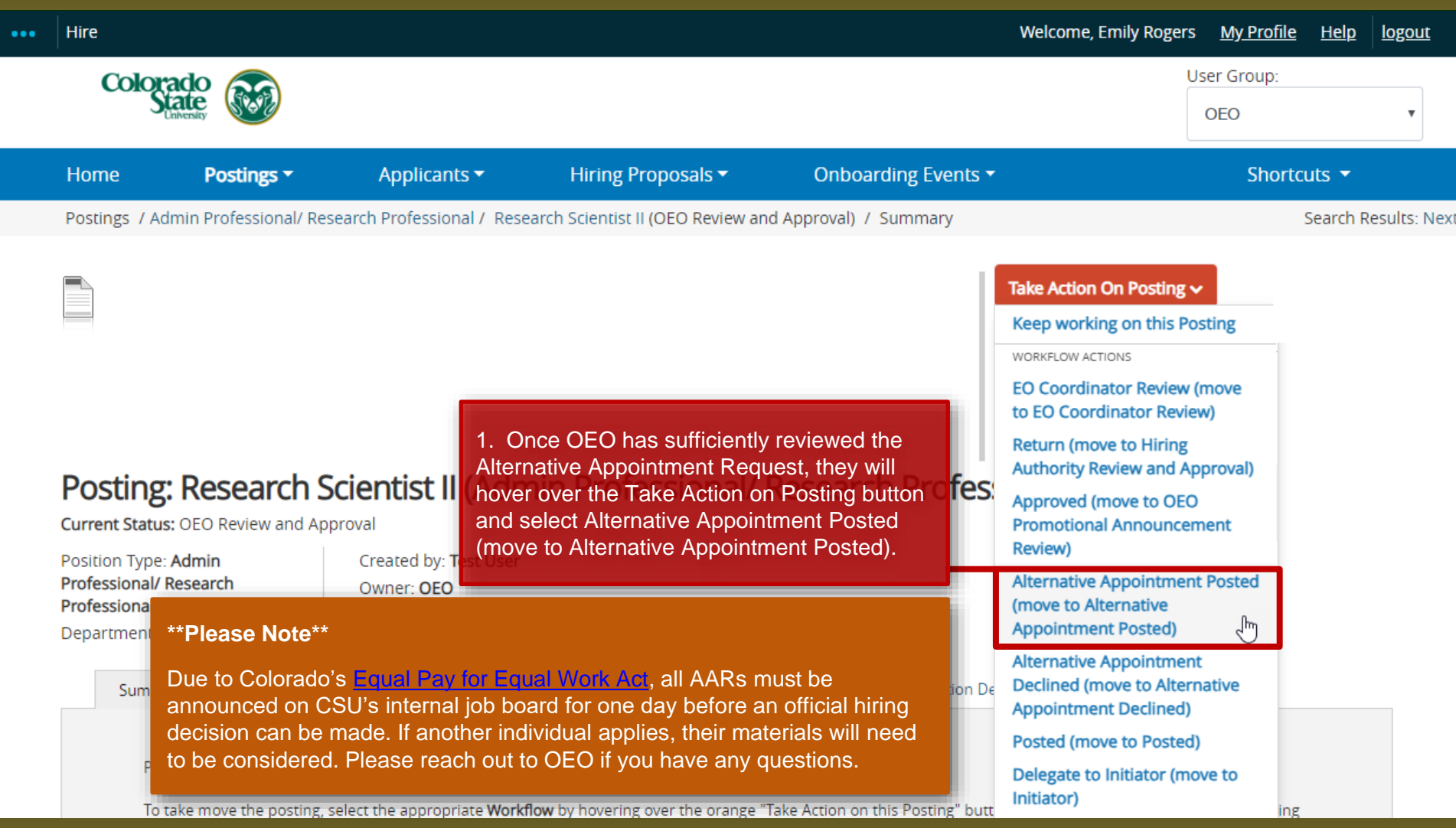

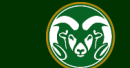

#### **Review and Approval – OEO**

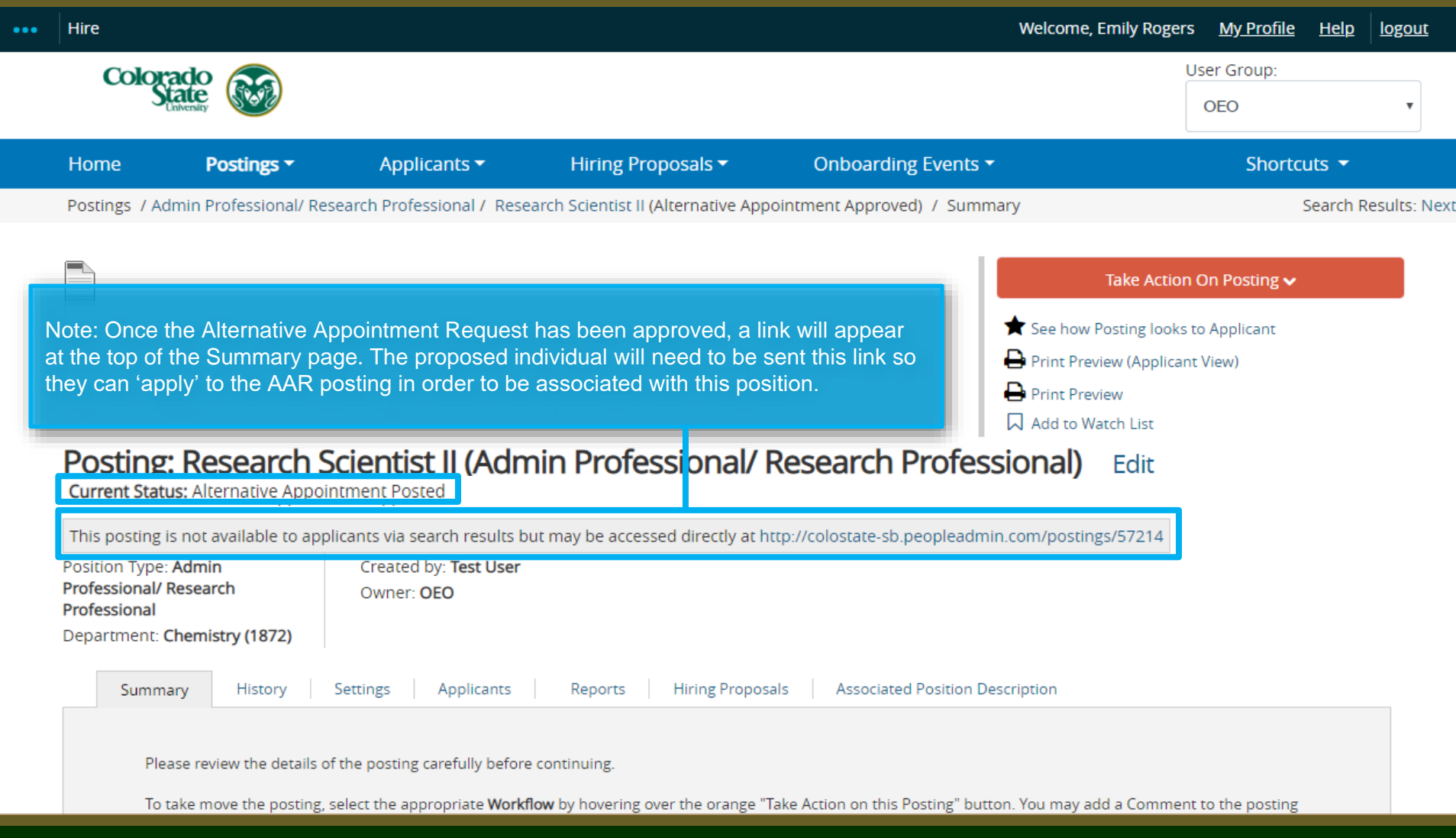

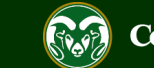

#### **Alternative Appointment Request Approved Email**

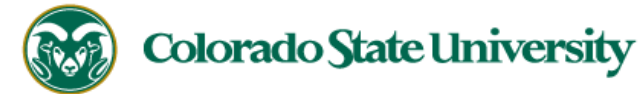

#### Hello.

The following position, Research Scientist II, has been placed into the status of "Alternative Appointment Approved." As the hiring authority or applicant manager, you will need to email the incumbent the direct posting link so they can "apply" to this position. Please communicate to the incumbent that they do not need to upload any application documents (cover letter, resume etc.) to apply. They are only required to create a CSU jobs application account and "apply" to the position through the direct link. By selecting apply, they are linking their name to the approved Alternative Appointment Request posting within the TMS.

#### Direct posting link: http://colostate-sb.peopleadmin.com/postings/57050

Once the incumbent, , has linked their name to this position, the applicant manager will need to move the incumbent to the workflow state "Recommend for Hire - EOC" from the Applicant tab on the posting.

Once the hire request has been approved by OEO, the hiring authority may start the hiring proposal to finalize the AAR.

Job Title: Research Scientist II Position #: 023892.0001

Posting #: 201800490AP

Department: Chemistry

Status: Alternative Appointment Approved

Thank you,

Office of Equal Opportunity oeo@colostate.edu 970-491-5836

The Hiring Authority and Applicant Manager will receive an email notification from the system once the Alternative Appointment Request has been approved. The 'Direct posting link' is provided, which you can email directly to the incumbent so they can apply to the position.

If you have any questions or need further assistance, please see our training website at http://oeo.colostate.edu/talent-management-system-tms or email OEO at oeo@colostate.edu

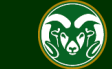

#### **Alternative Appointment Request Incumbent Application**

**COLORADO STATE UNIVERSITY** 

#### Jobs @ Colorado State University

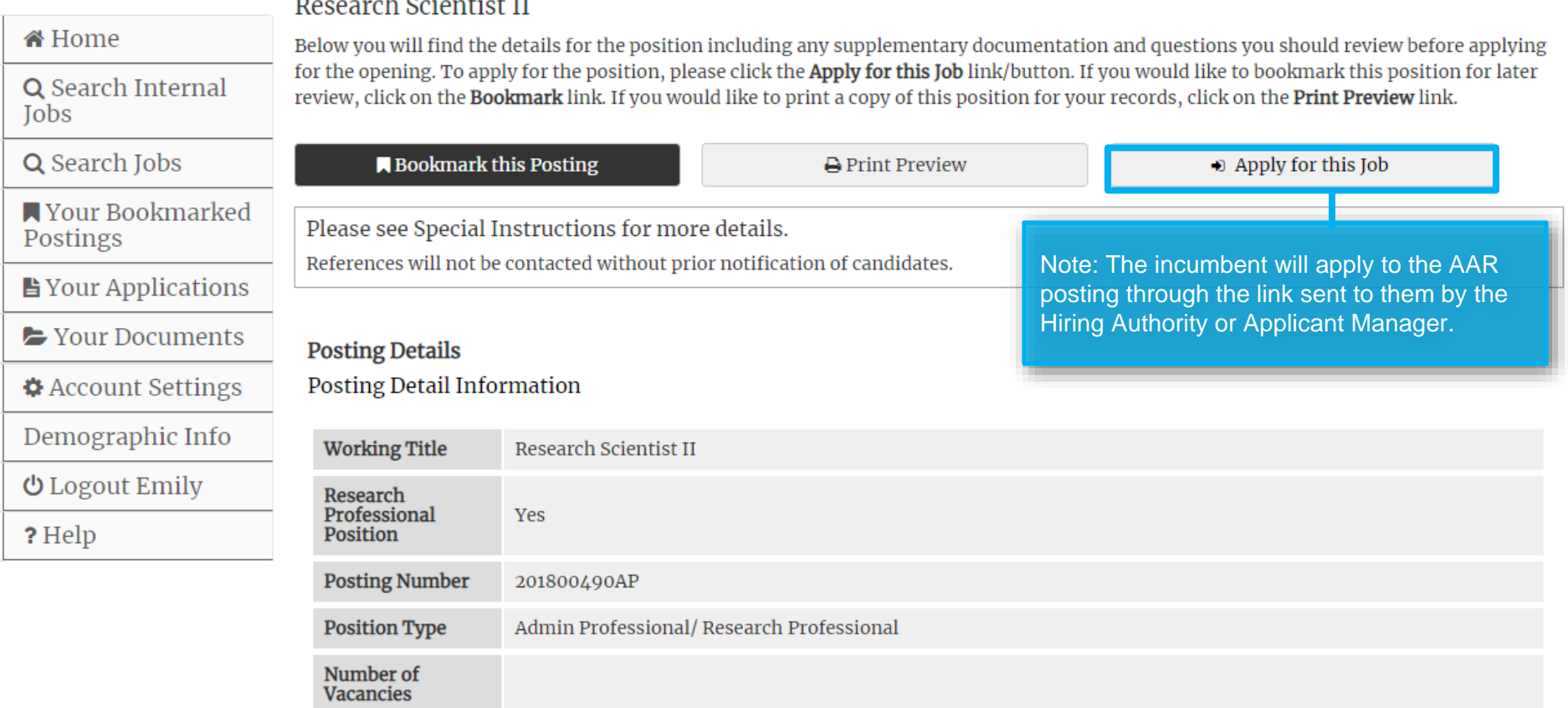

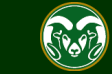

#### **AAR – How to Hire the Incumbent**

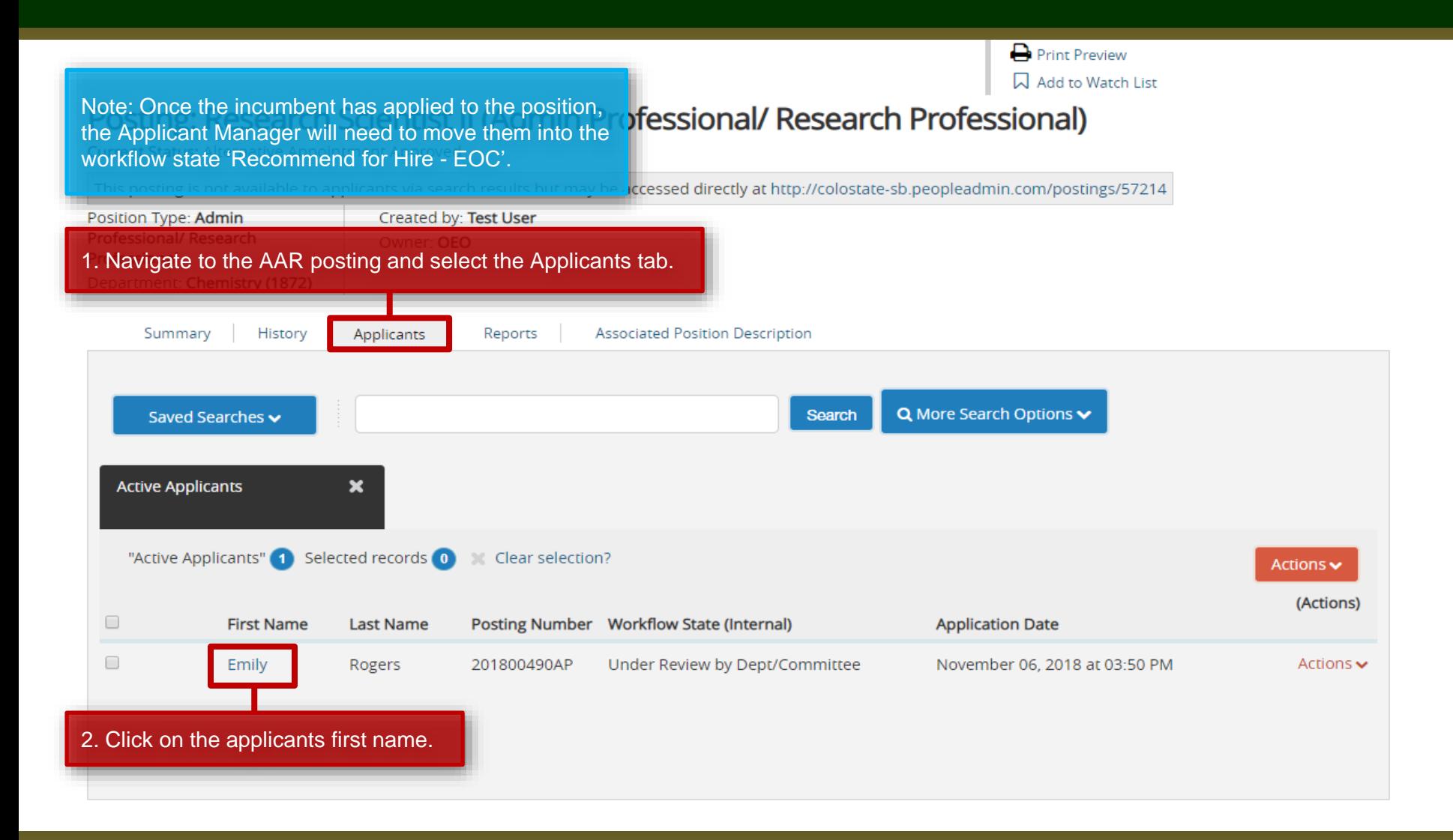

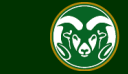

#### **AAR - Recommend for Hire (from Applicant Manager to EO Coordinator)**

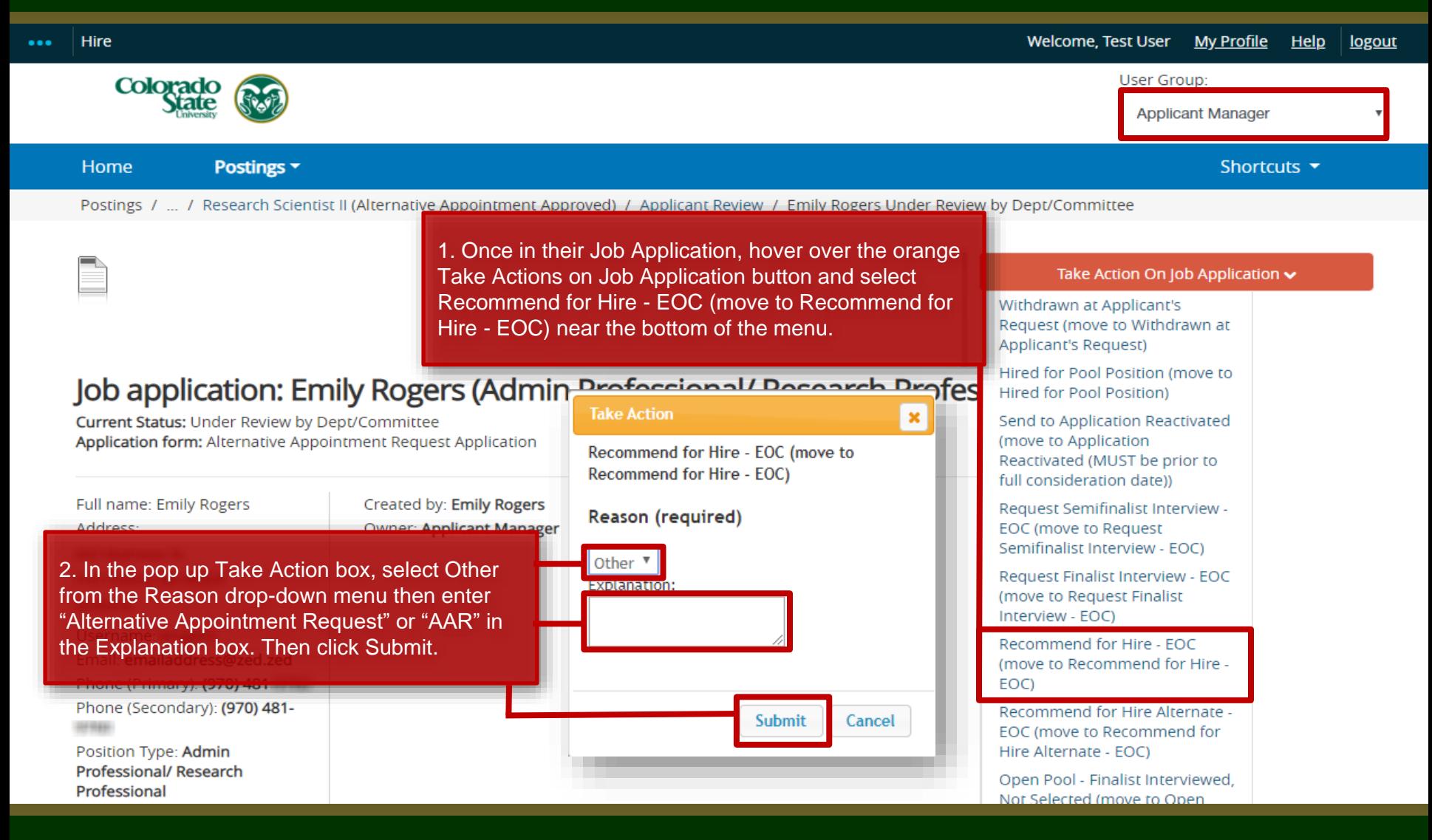

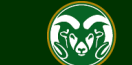

### **AAR - Recommend for Hire (from EO Coordinator to OEO)**

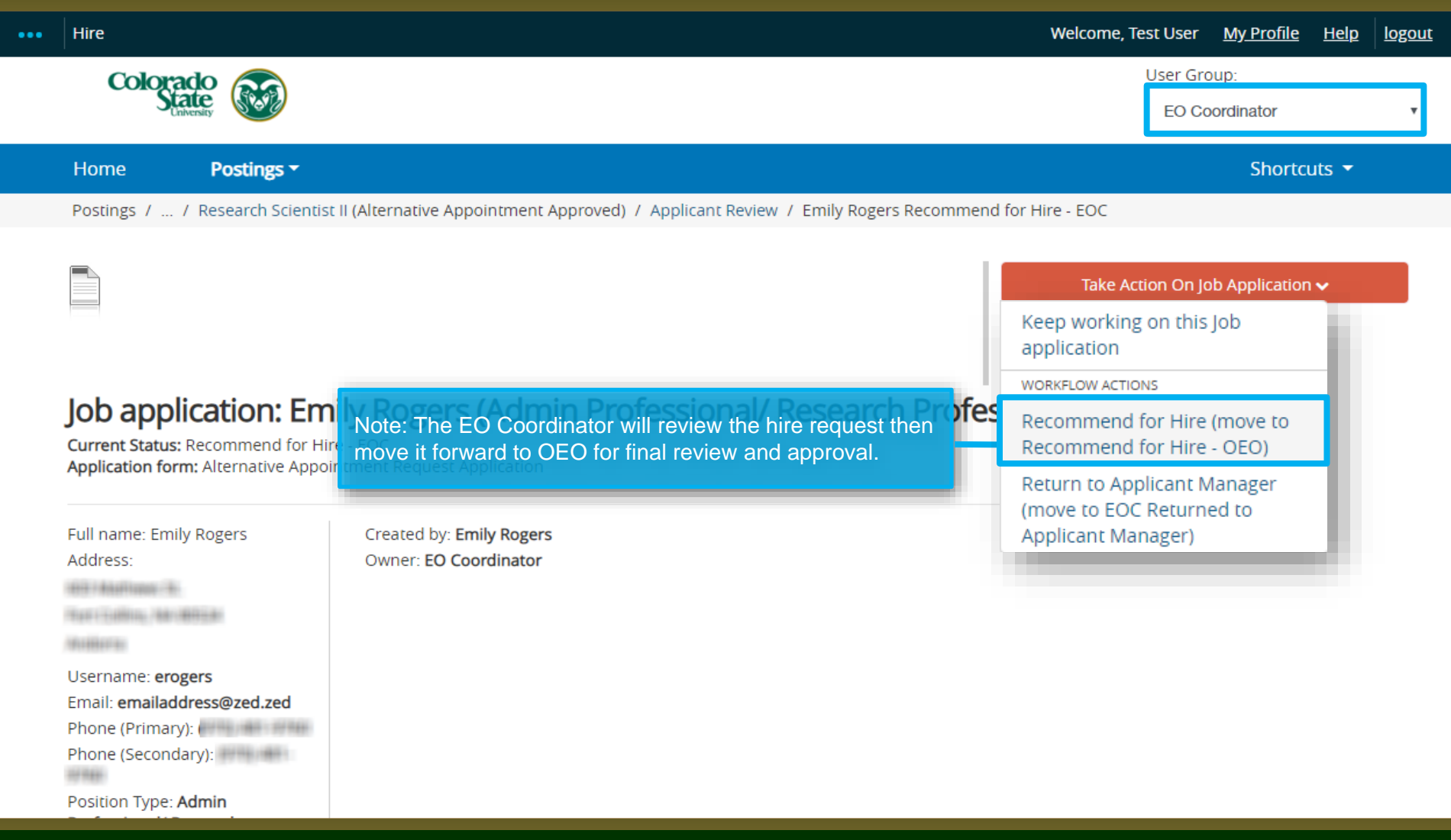

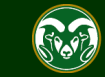

#### **AAR - Approved Recommend for Hire**

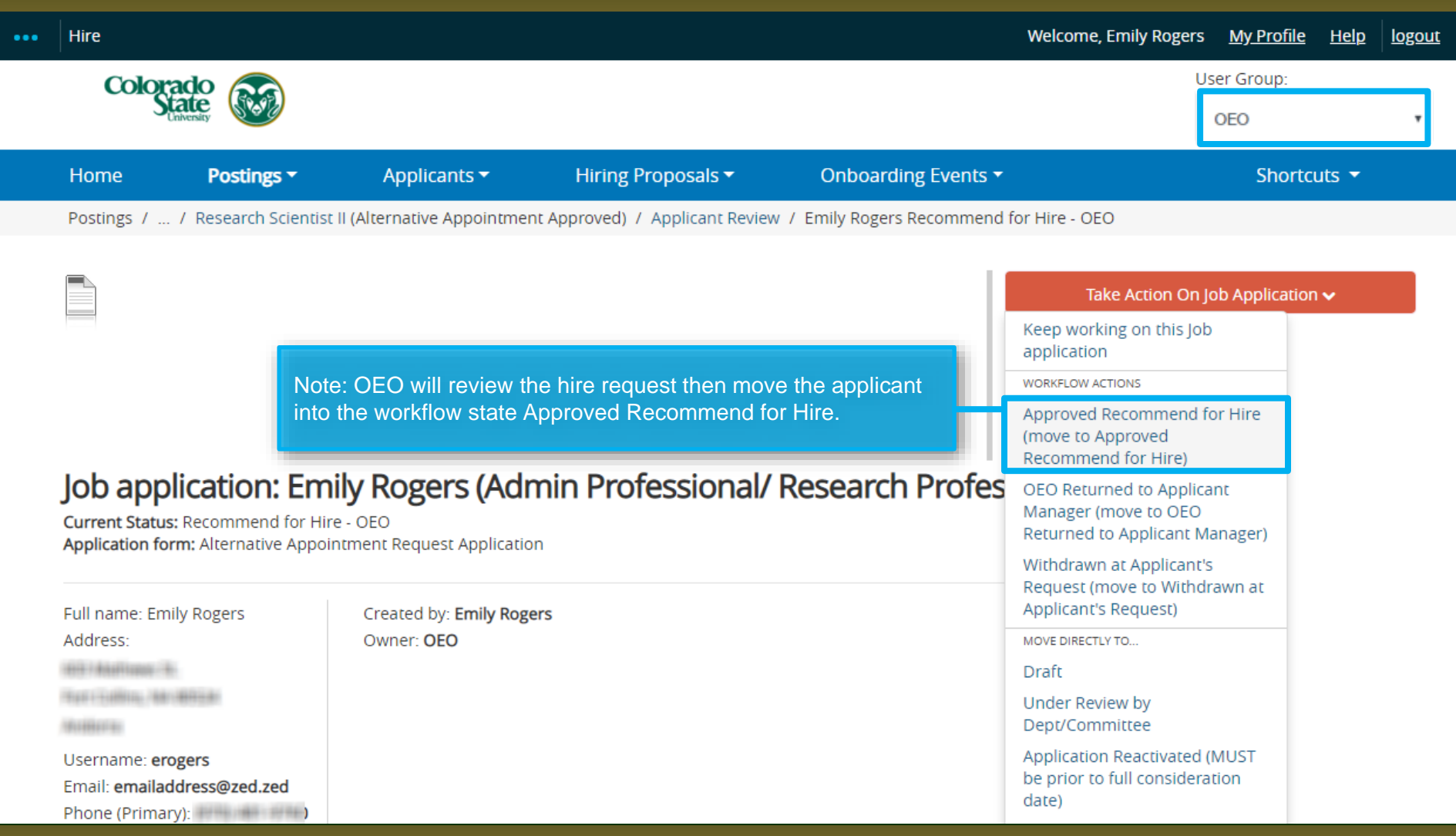

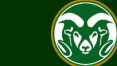

#### **AAR - Approved Recommend for Hire Email Notification**

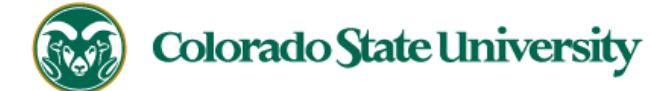

**Hello Test User** 

Emily Rogers has been placed in the Approved Recommend for Hire status for the Research Scientist II position.

As the Hiring Authority you will need to start the Hiring Proposal for Emily Rogers.

For instructions on how to start the Hiring Proposal please see the How to Initiate and Complete the Hiring Proposal training

guide: https://oeo.colostate.edu/media/sites/144/2017/05/CSU-How-to-Initiate-and-Complete-the-AP-Hiring-Proposal.pdf

For help drafting an Offer Letter, please view the templates listed on the Provost's website located here (Note: The templates are located halfway down the page under the

header 'Offer Letter Templates'): http://provost.colostate.edu/faculty-administrative-professionals/

Job Title: Research Scientist II

Position #: 023892.0001

Posting #: 201800490AP

Department: Chemistry

Thank you,

Office of Equal Opportunity oeo@colostate.edu 970-491-5836

Note: The Hiring Authority will receive an email stating that the incumbent has been approved for hire in the system and that the Hiring Proposal may now be initiated.

If you have an issue or questions please see our training website at http://oeo.colostate.edu/talent-management-system-tms or email OEO at oeo@colostate.edu

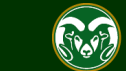

#### **AAR - Starting the Hiring Proposal**

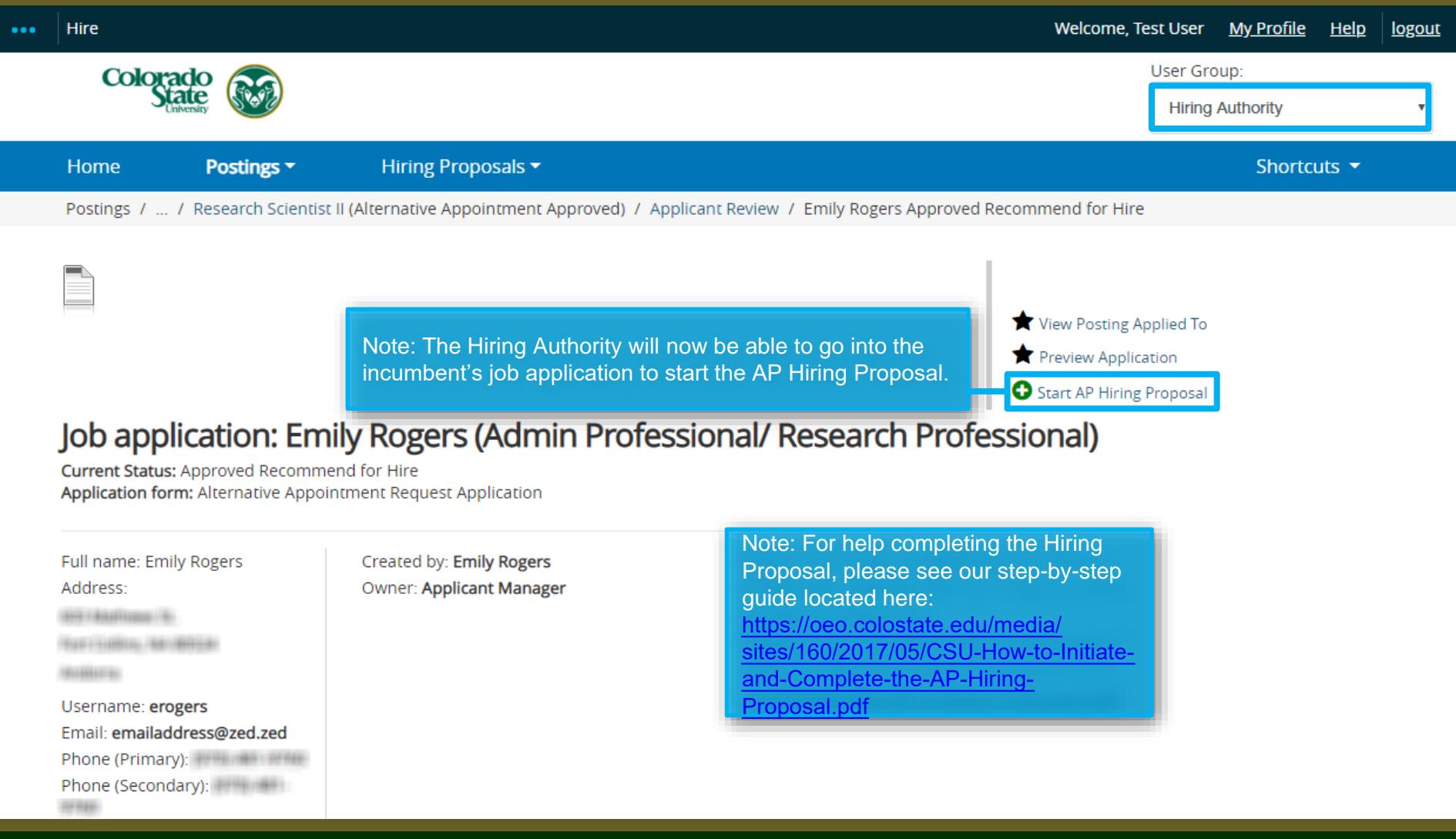

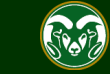

# Need further help?

Please visit the OEO website for more resources on the CSU Talent Management System (TMS) at: [www.oeo.colostate.edu/talent](http://www.oeo.colostate.edu/talent-management-system-tms)management-system-tms

For additional help, contact the Office of Equal Opportunity at: (970) 491-5836 or

email OEO at [oeo@colostate.edu](mailto:oeo_main@mail.colostate.edu)

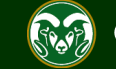